# Проектор Dell™ M410HD Руководство Пользователя

### **Примечания, Замечания и Предупреждения**

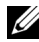

**И ПРИМЕЧАНИЕ**. ПРИМЕЧАНИЕ содержит важную информацию, которая позволяет пользователю лучшим образом использовать возможности проектора.

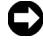

**ПРИМЕЧАНИЕ**. ЗАМЕЧАНИЕ содержит информацию о возможном повреждении оборудования или потере данных и о том, как избежать подобных проблем.

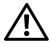

**ВНИМАНИЕ! Предупреждение (ОСТОРОЖНО!) содержит информацию о возможном повреждении имущества, получении травм или летальном исходе.**

**Информация, содержащаяся в настоящем документе, может изменяться без предупреждения. © 2009 г. Dell Inc. Все права защищены.**

Воспроизведение этих материалов в любой форме без письменного разрешения Dell Inc. строго запрещено.

Товарные знаки, используемые в тексте: *Dell* и логотип *DELL* являются товарными знаками компании Dell Inc.; *DLP* и логотип *DLP* являются товарными знаками компании TEXAS INSTRUMENTS INCORPORATED; *Microsoft* и *Windows* являются товарными знаками (в том числе зарегистрированными) Корпорации Microsoft в Соединенных Штатах и/ или других странах.

Другие товарные знаки и торговые названия могут быть использованы в настоящем документе для ссылки на организации, заявляющие о марках и названиях, или на их продукцию. Компания Dell Inc. отрицает любую заинтересованность в отношении товарных знаков и торговых названий кроме своих собственных.

**Модель M410HD**

**Декабрь 2009 г. Версия A00** 

# **Содержание**

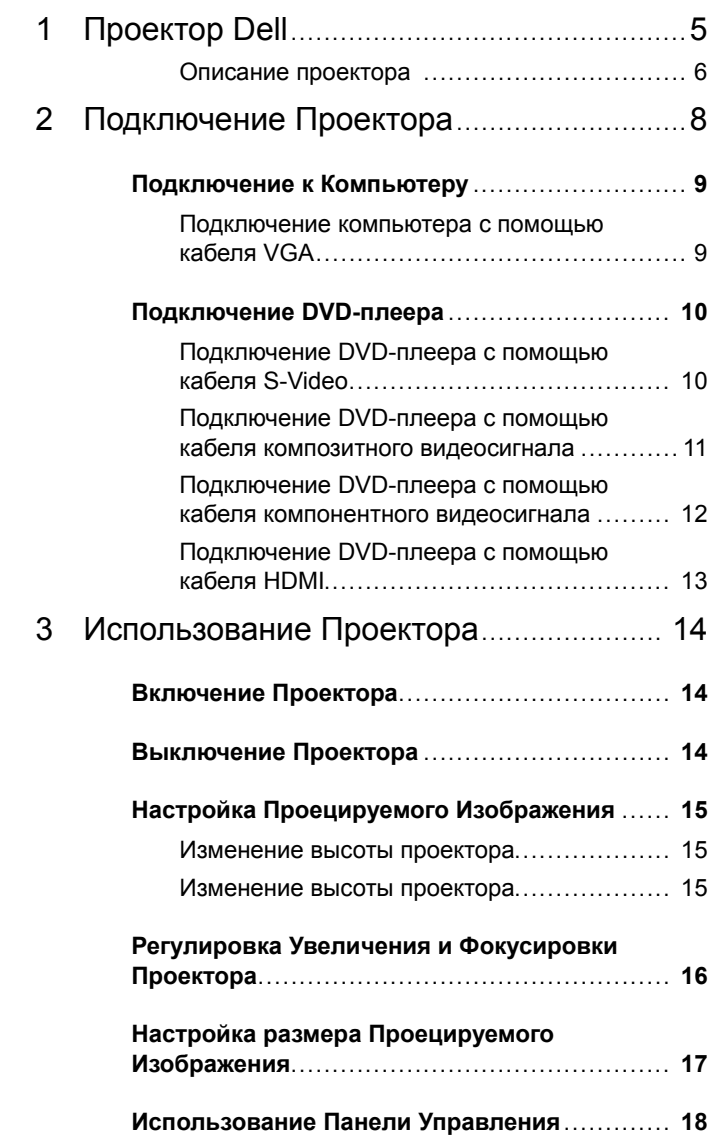

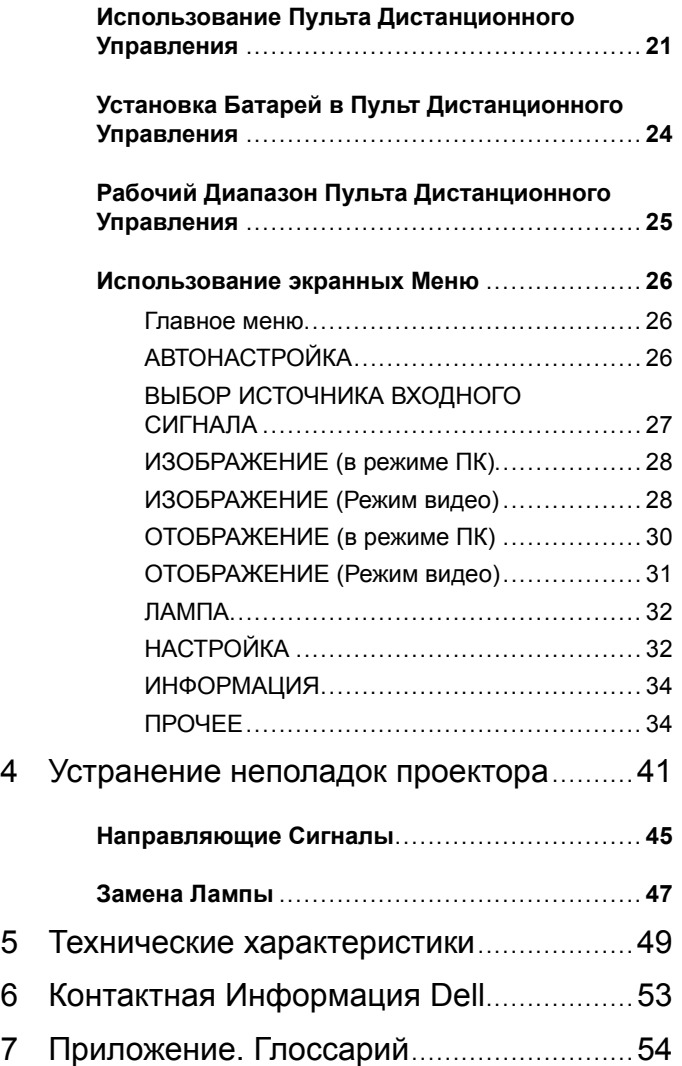

# **1**

# <span id="page-4-0"></span>**Проектор Dell**

Данный проектор поставляется в комплекте, показанном ниже. Убедитесь в наличии всех предметов, в случае отсутствия любого из них обратитесь в Dell™.

**Комплектация**

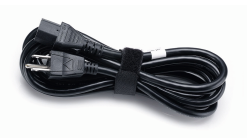

Кабель питания 1,8-м кабель VGA (VGA - VGA)

<span id="page-4-1"></span>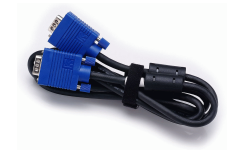

Чехол для переноски Пульт дистанционного управления

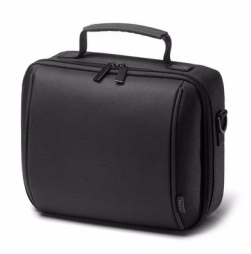

Руководство пользователя <sup>и</sup> документация на компакт-диске

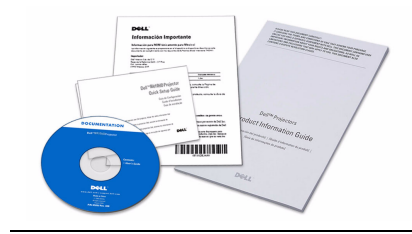

Батареи AAA (2)

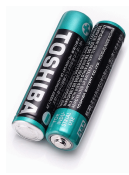

bell

#### <span id="page-5-2"></span><span id="page-5-0"></span>**Описание проектора**

*Вид сверху*

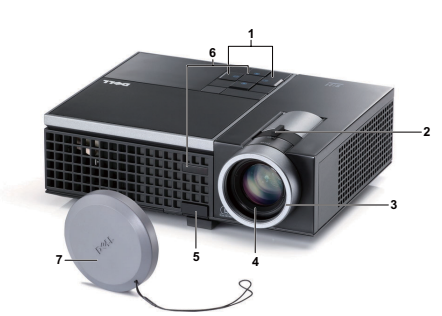

*Вид снизу*

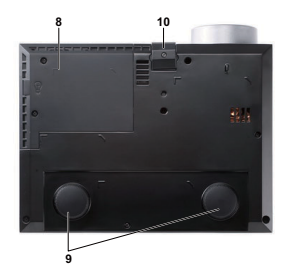

<span id="page-5-8"></span><span id="page-5-7"></span><span id="page-5-6"></span><span id="page-5-5"></span><span id="page-5-4"></span><span id="page-5-3"></span>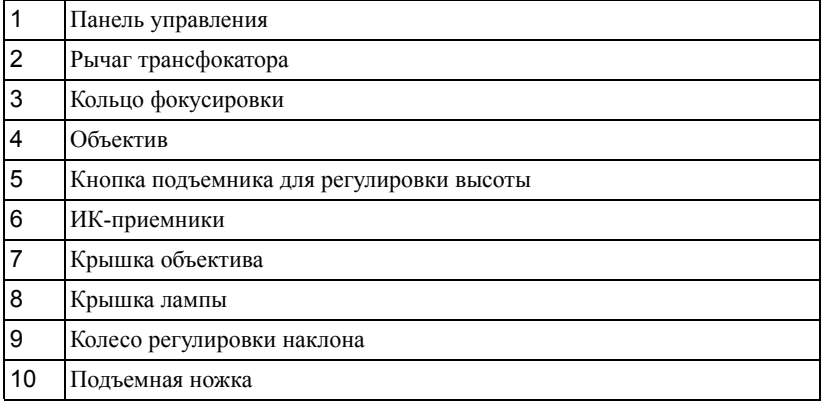

#### <span id="page-5-1"></span>**ВНИМАНИЕ! Правила техники безопасности**

Запрещается использовать проектор вблизи нагревательных приборов.

- Запрещается использовать проектор в запыленных помещениях. Пыль может стать причиной сбоя системы и автоматического отключения проектора.
- Проектор необходимо устанавливать в хорошо вентилируемом месте.
- Не закрывайте вентиляционные решетки или отверстия на корпусе проектора.
- Убедитесь, что проектор работает при комнатной температуре (5 35°C).
- Не дотрагивайтесь до вентиляционного отверстия, так как оно может быть очень горячим после включения проектора или сразу после его выключения.
- Не смотрите в объектив при включенном проекторе, так как это может стать причиной нарушений зрения.

**8** Не располагайте объекты рядом или перед проектором и не накрывайте объектив при включенном проекторе, так как вследствие нагревания объект может расплавиться или может произойти возгорание.

#### **ПРИМЕЧАНИЕ.**

• Для получения дополнительной информации см. *Справочник по технике безопасности*, входящий в комплект поставки проектора.

# 

# <span id="page-7-1"></span><span id="page-7-0"></span>**Подключение Проектора**

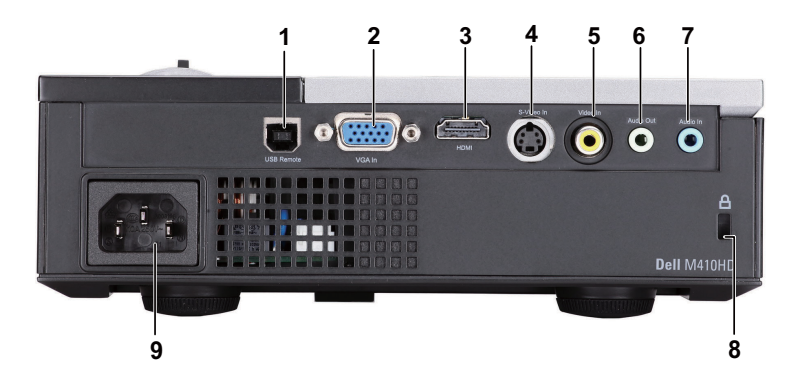

<span id="page-7-6"></span><span id="page-7-5"></span><span id="page-7-3"></span><span id="page-7-2"></span>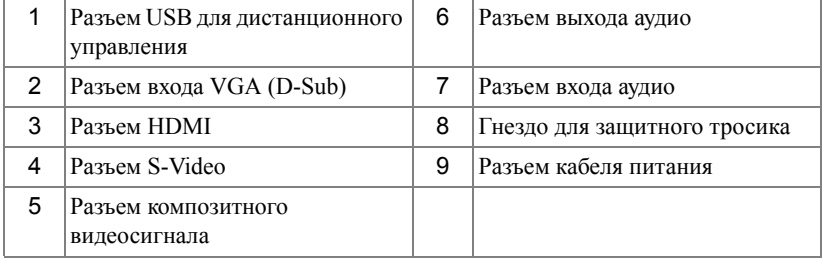

<span id="page-7-4"></span>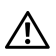

**ВНИМАНИЕ! Перед выполнением любых приведенных ниже процедур выполните инструкции по технике безопасности, приведенные на [стр](#page-5-1). 6.**

## <span id="page-8-2"></span><span id="page-8-0"></span>**Подключение к Компьютеру**

#### <span id="page-8-1"></span>**Подключение компьютера с помощью кабеля VGA**

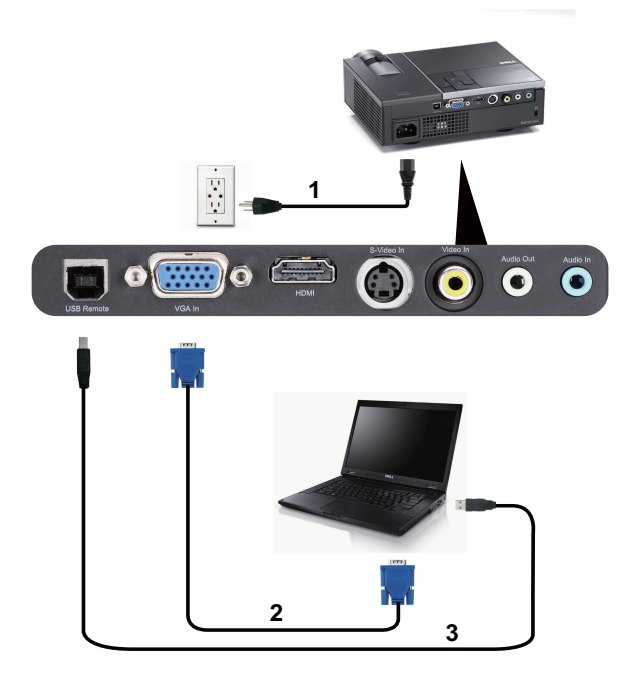

<span id="page-8-5"></span><span id="page-8-4"></span><span id="page-8-3"></span>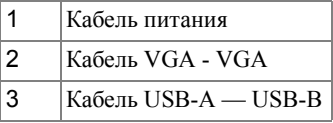

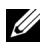

**И ПРИМЕЧАНИЕ**. Кабель USB не входит в комплект поставки проектора.

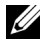

**ПРИМЕЧАНИЕ**. Кабель USB следует подключать для использования функций Page Up (Следующая страница) и Page Down (Предыдущая страница) на пульте дистанционного управления.

## <span id="page-9-0"></span>**Подключение DVD-плеера**

#### <span id="page-9-4"></span><span id="page-9-1"></span>**Подключение DVD-плеера с помощью кабеля S-Video**

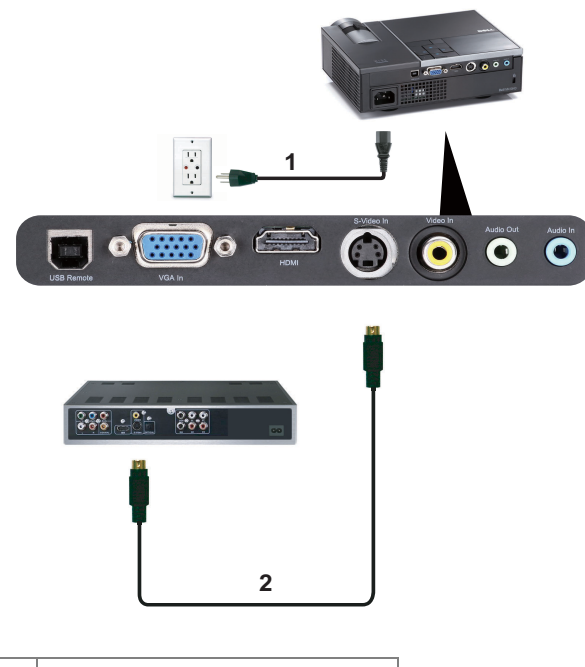

<span id="page-9-3"></span><span id="page-9-2"></span>1 Кабель питания 2 Кабель S-Video

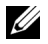

**И ПРИМЕЧАНИЕ**. Кабель S-video не входит в комплект поставки проектора. Приобрести удлинитель кабеля S-Video (50 и 100 футов) можно на веб-сайте компании Dell по адресу: **dell.com**.

#### <span id="page-10-3"></span><span id="page-10-0"></span>**Подключение DVD-плеера с помощью кабеля композитного видеосигнала**

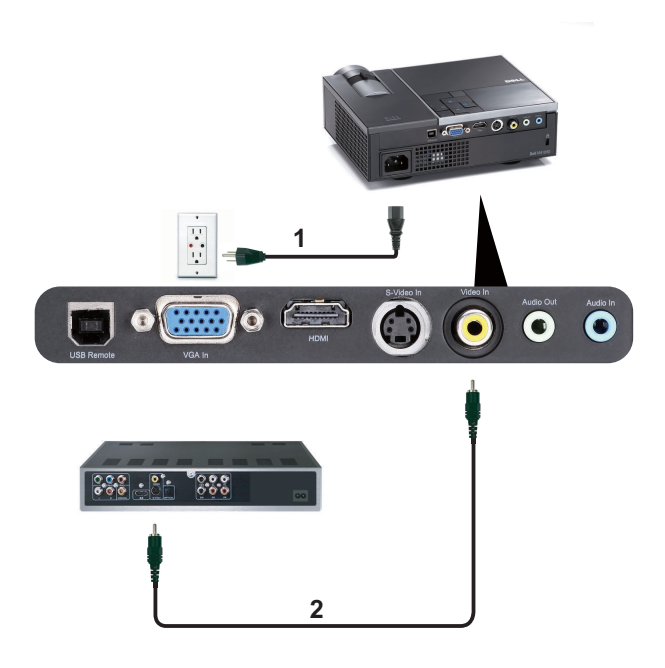

<span id="page-10-2"></span><span id="page-10-1"></span>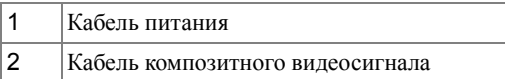

**ПРИМЕЧАНИЕ**. Кабель композитного видеосигнала не входит в комплект поставки проектора. Приобрести удлинитель кабеля композитного видеосигнала (50 и 100 футов) можно на веб-сайте компании Dell по адресу: **dell.com**.

#### <span id="page-11-3"></span><span id="page-11-0"></span>**Подключение DVD-плеера с помощью кабеля компонентного видеосигнала**

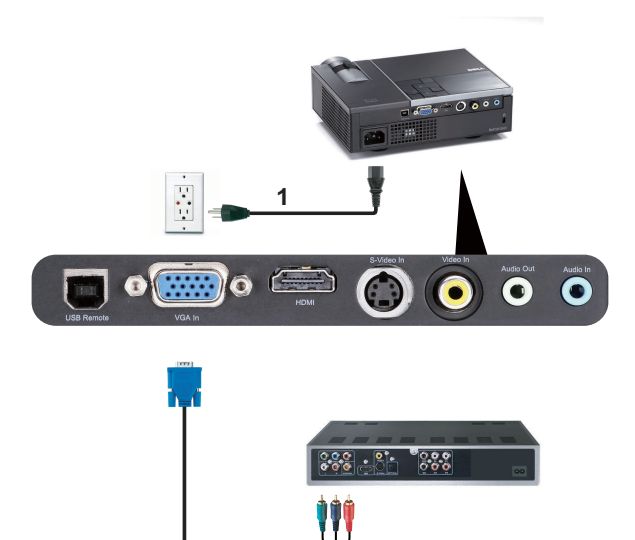

<span id="page-11-2"></span><span id="page-11-1"></span>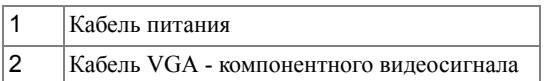

**2**

**И ПРИМЕЧАНИЕ**. Кабель VGA - компонентного видеосигнала не входит в комплект поставки проектора. Приобрести удлинитель кабеля VGA - компонентного видеосигнала (50 и 100 футов) можно на веб-сайте компании Dell по адресу: **dell.com**.

#### <span id="page-12-3"></span><span id="page-12-0"></span>**Подключение DVD-плеера с помощью кабеля HDMI**

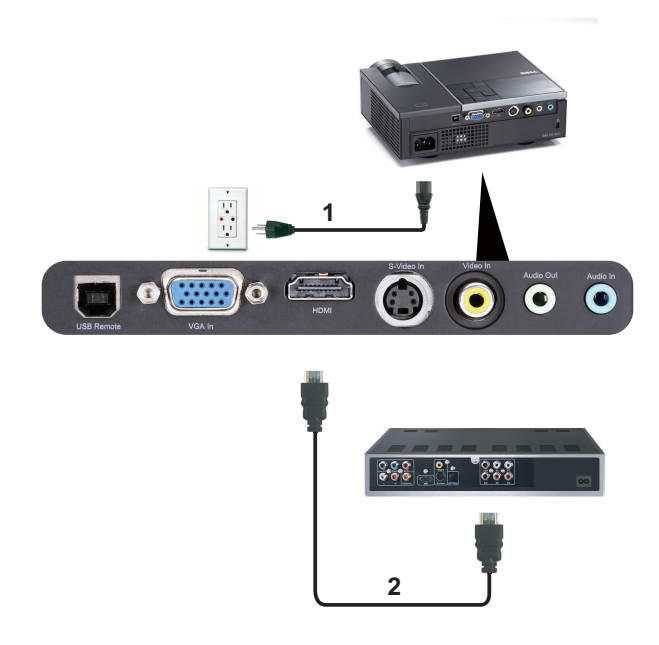

<span id="page-12-2"></span><span id="page-12-1"></span>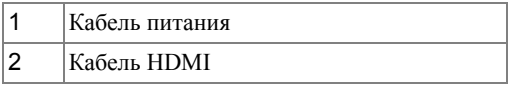

**И ПРИМЕЧАНИЕ**. Кабель HDMI не входит в комплект поставки проектора.

# <span id="page-13-0"></span>**Использование Проектора**

## <span id="page-13-3"></span><span id="page-13-1"></span>**Включение Проектора**

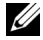

**И ПРИМЕЧАНИЕ**. Перед включением источника сигнала включите проектор (компьютер, DVD-плеер и т.п.). До нажатия кнопка **питания** мигает синим цветом.

- **1** Снимите крышку объектива.
- **2** Подсоедините кабель питания и необходимые сигнальные кабели. Дополнительную информацию о подключении проектора см. в разделе «[Подключение](#page-7-1) Проектора» на [стр](#page-7-1). 8.
- **3** Нажмите кнопку **питания** (местоположение кнопки **питания** см. в разделе «[Использование](#page-17-0) Панели Управления» на стр. 18).
- **4** Включите источник сигнала (компьютер, DVD-плеер и т.п.)
- **5** Подсоедините источник сигнала к проектору с помощью подходящего кабеля. Указания по подсоединению источника сигнала к проектору см. в разделе «[Подключение](#page-7-1) [Проектора](#page-7-1)» на стр. 8.
- **6** По умолчанию для параметра источника питания установлено значение VGA-In. При необходимости измените источник сигнала проектора.
- **7** При одновременном подключении нескольких источников сигнала кнопка «**Source**» (Источник) на пульте дистанционного управления или панели управления позволяет выбрать необходимый источник сигнала. Для определения местоположения кнопки «**Source**» (Источник) см. разделы «[Использование](#page-17-0) Панели Управления» на стр. 18 и «Использование Пульта [Дистанционного](#page-20-0) Управления» на стр. 21.

# <span id="page-13-4"></span><span id="page-13-2"></span>**Выключение Проектора**

**ПРИМЕЧАНИЕ.** После правильного выключения проектора в соответствии с приведенными ниже инструкциями отсоедините проектор.

**1** Нажмите кнопку **питания**.

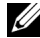

**ПРИМЕЧАНИЕ.** На экране отобразится сообщение «**Нажмите кнопку питания для выключения проектора**». Сообщение исчезнет само через 5 секунд или при нажатии кнопки «**Меню**».

- **2** Снова нажмите кнопку **питания**. Вентиляторы охлаждения продолжат работать около 120 секунд.
- **3** Для быстрого выключения питания проектора нажмите кнопку Питание и удерживайте в течение 1 секунды, пока работают охлаждающие вентиляторы.

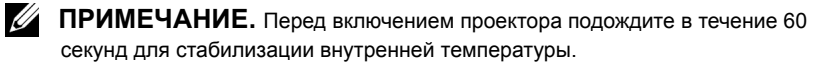

<span id="page-14-3"></span>**4** Отсоедините кабель питания от электрической розетки и проектора.

### <span id="page-14-0"></span>**Настройка Проецируемого Изображения**

#### <span id="page-14-4"></span><span id="page-14-1"></span>**Изменение высоты проектора**

**1** Нажмите кнопку **подъемника**.

- **2** Поднимите проектор до необходимого угла отображения и отпустите кнопку, чтобы зафиксировать подъемную ножку в этом положении.
- **3** Для точной настройки угла отображения используйте колесо настройки наклона.

#### <span id="page-14-2"></span>**Изменение высоты проектора**

- **1** Нажмите кнопку **подъемника**.
- **2** Опустите проектор, затем отпустите кнопку подъемника, чтобы зафиксировать подъемную ножку в этом положении.

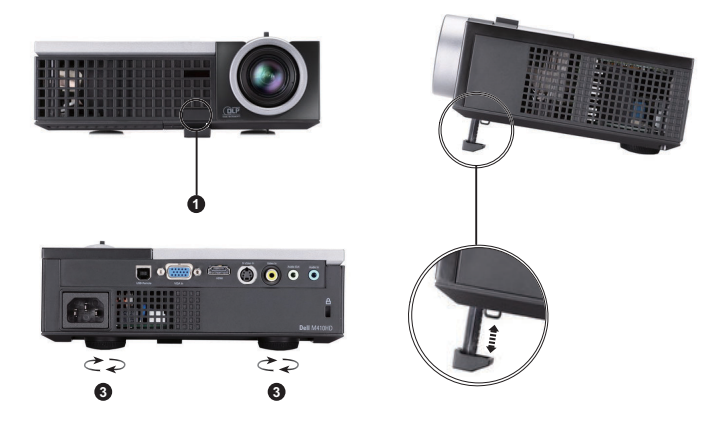

<span id="page-14-7"></span><span id="page-14-6"></span><span id="page-14-5"></span>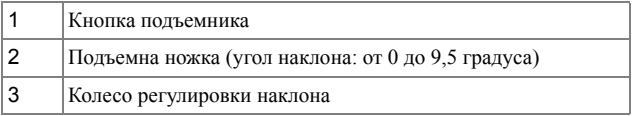

## <span id="page-15-1"></span><span id="page-15-0"></span>**Регулировка Увеличения и Фокусировки Проектора**

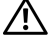

**ВНИМАНИЕ! Во избежание повреждения проектора перед перемещением или помещением проектора в транспортировочный футляр убедитесь, что вариообъектив и подъемная ножка полностью убраны.**

- **1** Для увеличения и уменьшения изображения используйте рычаг увеличения.
- **2** Поворачивайте кольцо фокусировки до тех пор, пока изображение не станет четким. Проектор фокусируется на расстоянии от 1 м до 12 м (3,28-39,37 фута).

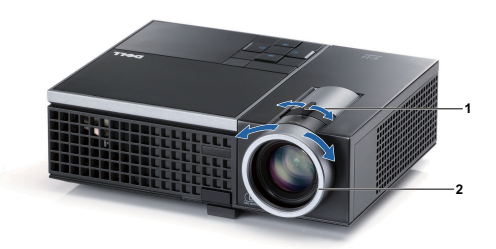

<span id="page-15-3"></span><span id="page-15-2"></span>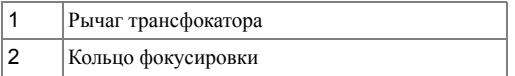

### <span id="page-16-0"></span>**Настройка размера Проецируемого Изображения**

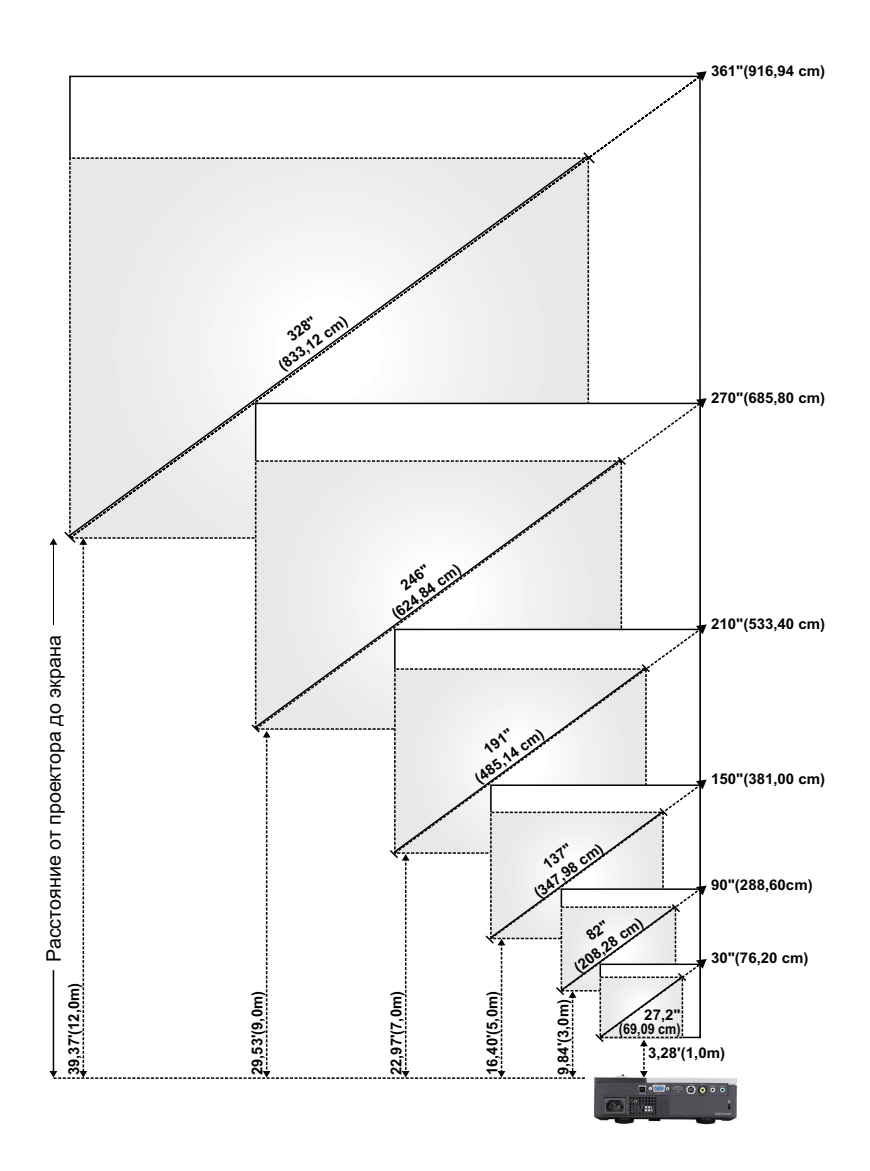

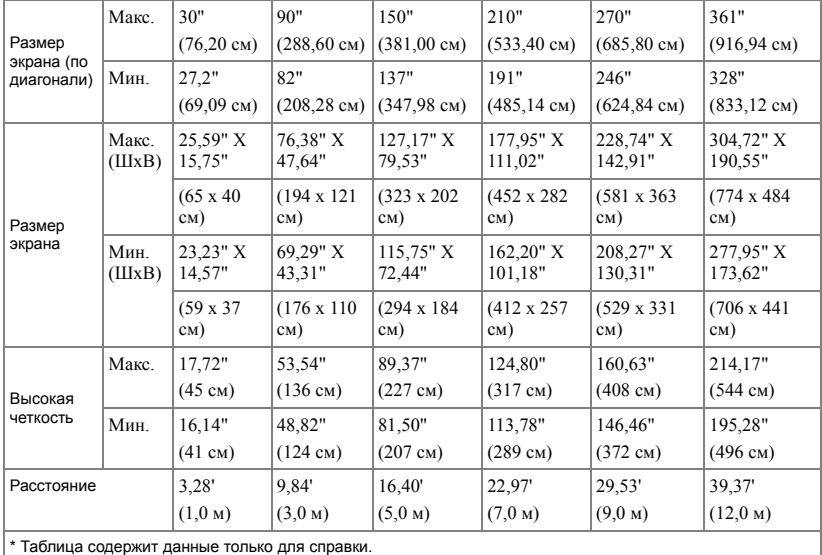

# <span id="page-17-1"></span><span id="page-17-0"></span>**Использование Панели Управления**

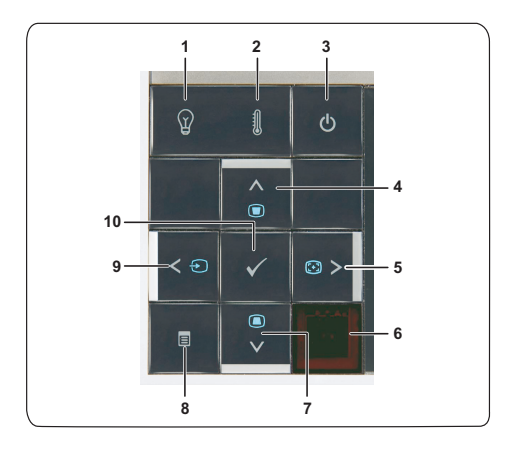

<span id="page-18-0"></span>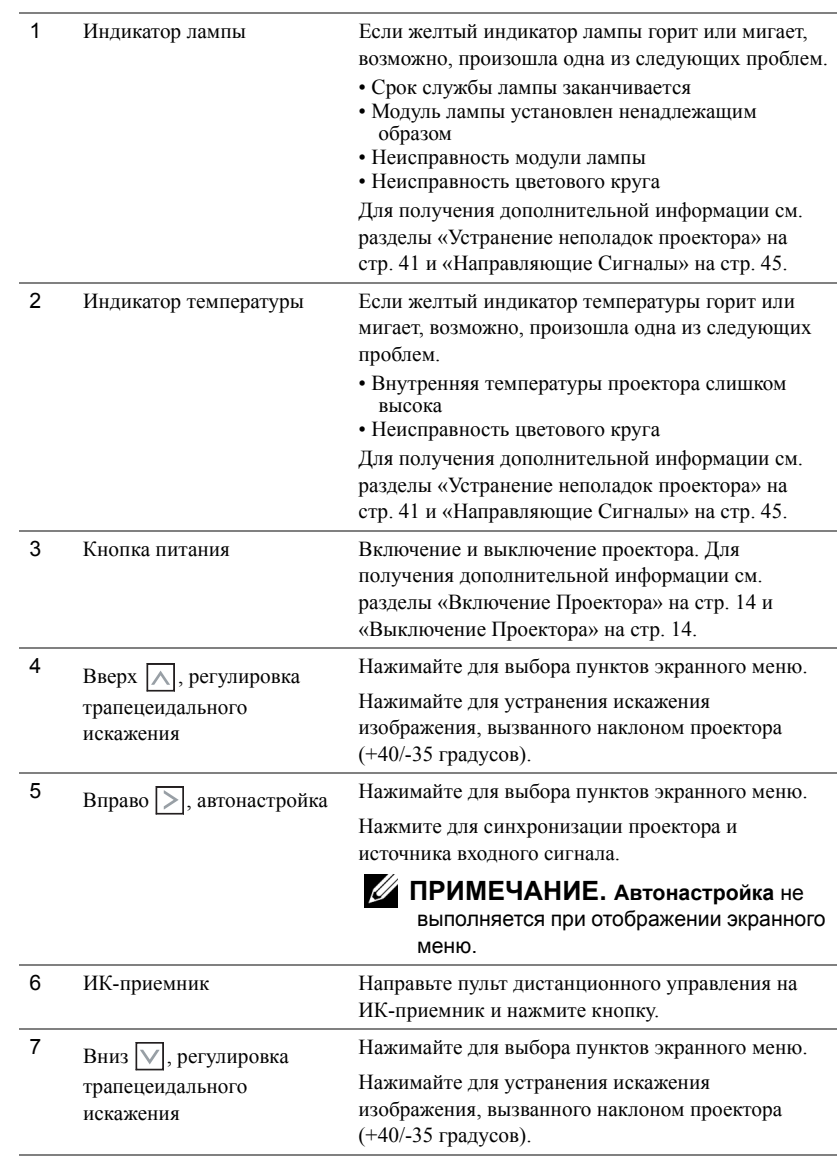

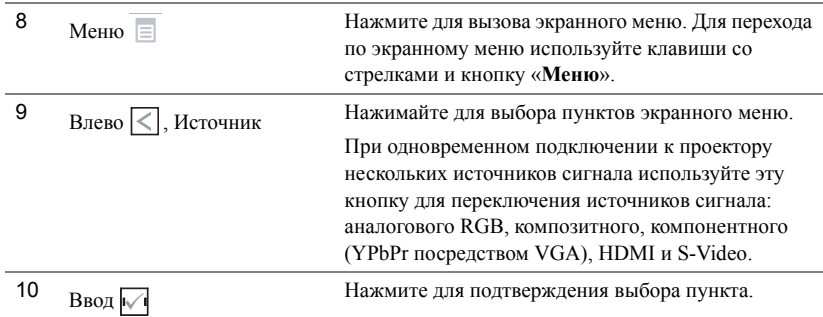

## <span id="page-20-1"></span><span id="page-20-0"></span>**Использование Пульта Дистанционного Управления**

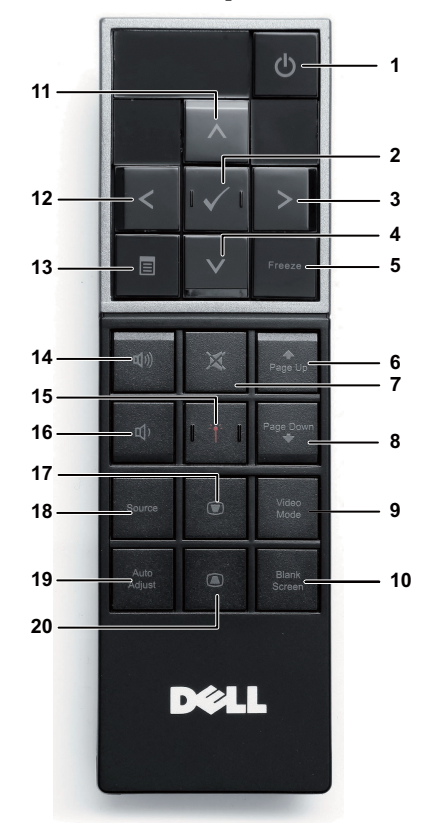

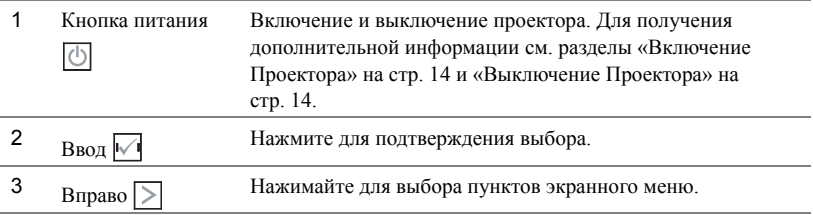

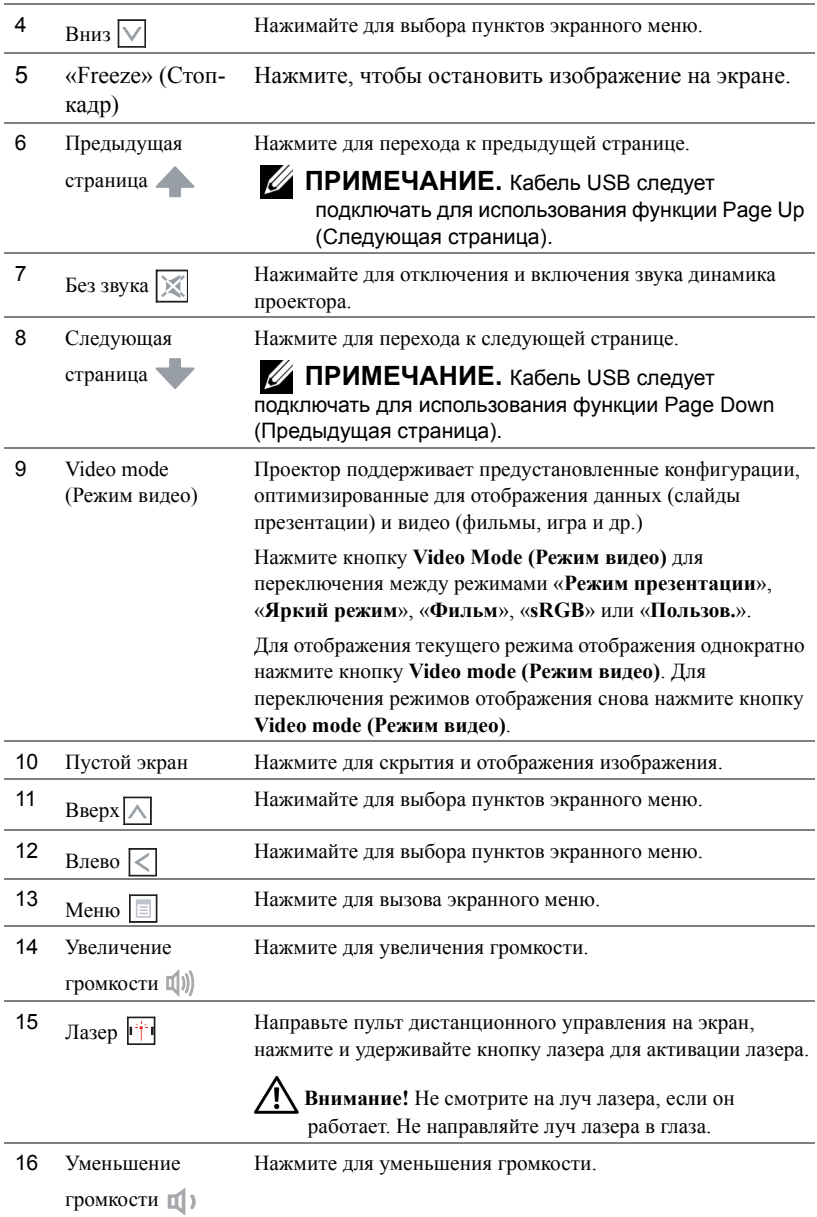

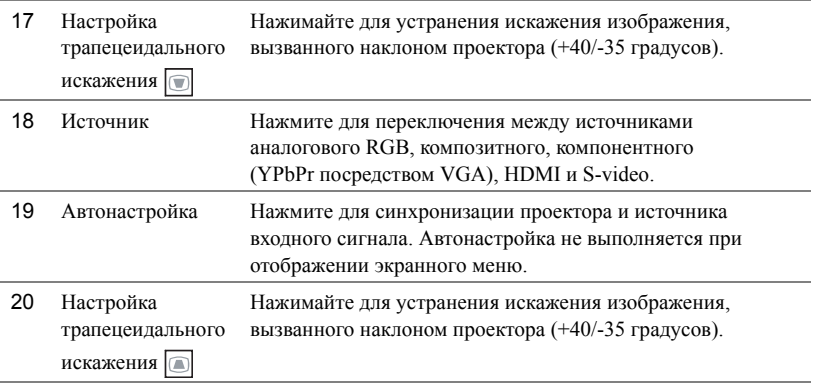

## <span id="page-23-0"></span>**Установка Батарей в Пульт Дистанционного Управления**

**И ПРИМЕЧАНИЕ**. Если пульт дистанционного управления не используется, выньте из него батареи.

**1** Нажмите защелку, чтобы открыть крышку отсека для батарей.

**2** Проверьте полярность батарей (+/-).

**3** Вставьте батареи, совместив их полярность в соответствии с отметками в отсеке для батарей.

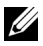

**И ПРИМЕЧАНИЕ**. Не используйте старые батареи вместе с новыми, а также не используйте вместе батареи производства разных компаний.

**4** Задвиньте крышку отсека для батарей обратно.

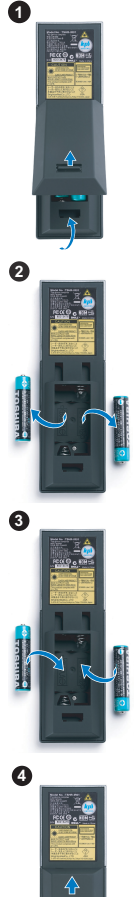

## <span id="page-24-0"></span>**Рабочий Диапазон Пульта Дистанционного Управления**

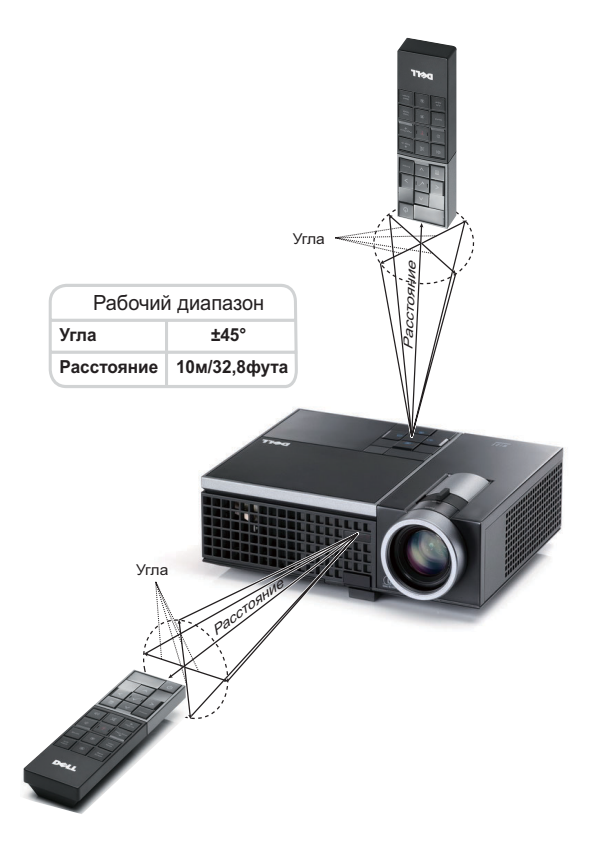

**И ПРИМЕЧАНИЕ**. Фактический рабочий диапазон может немного отличаться от указанного на схеме. При слабом заряде батарей пульт дистанционного управления может работать ненадлежащим образом.

## <span id="page-25-3"></span><span id="page-25-0"></span>**Использование экранных Меню**

- Проектор поддерживает экранное меню на нескольких языках, меню может отображаться при наличии источника входного сигнала и при его отсутствии.
- Для перехода по вкладкам главного меню нажимайте кнопки  $|$ и  $|$ и  $|$ на панели управления проектора или пульте дистанционного управления.
- Для выбора подменю нажмите кнопку  $\|\sqrt{\|}$  на панели управления проектора или пульте дистанционного управления.
- Для выбора параметра нажимайте кнопки  $\Box$  и  $\Box$  на панели управления проектора или пульте дистанционного управления. Цвет выбранного параметра изменится на темно-синий. Выбранный параметр выделяется темно-синим цветом.
- Для настройки параметра нажимайте  $\vert \langle \vert u \vert \rangle$  на панели управления или пульте дистанционного управления.
- Для возврата к главному меню выберите вкладку «Назад» и нажмите кнопку  $\mathbb{W}$  на панели управления проектора или пульте дистанционного управления.
- Для выхода из экранного меню перейдите на вкладку «ВЫХОД» и нажмите кнопку

или кнопку «**Меню**» на панели управления проектора или пульте дистанционного управления.

#### <span id="page-25-4"></span><span id="page-25-1"></span>**Главное меню**

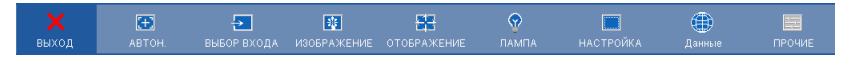

#### <span id="page-25-2"></span>**АВТОНАСТРОЙКА**

Использование параметра «Автонастройка» в режиме ПК позволяет автоматически настраивать параметры «**Частота**» и «**Подстройка**». При выполнении автонастройки на экране отображается сообщение.

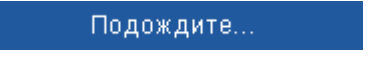

#### <span id="page-26-1"></span><span id="page-26-0"></span>**ВЫБОР ИСТОЧНИКА ВХОДНОГО СИГНАЛА**

Меню «Выбор входа» позволяет выбирать источник входного сигнала проектора.

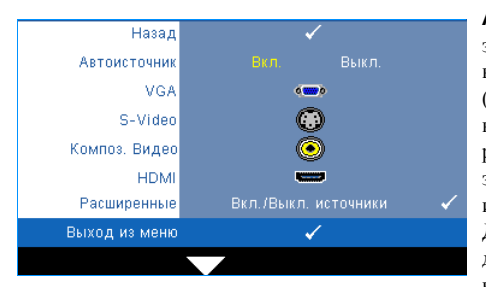

**Автоисточник—**Чтобы заблокировать текущий источник входного сигнала, выберите «**Выкл.**» (значение по умолчанию). При нажатии кнопки «**Источник**», если для режима «**Автоисточник**» установлено значение «**Выкл.**», можно выбрать источник входного сигнала вручную. Для автоматического определения доступных источников сигнала выберите «**Вкл.**». При нажатии кнопки

«**Источник**» при включенном проекторе позволяет выполнить автоматический поиск следующего доступного входного сигнала.

**VGA—**Для определения сигнала VGA нажмите кнопку .

**S-Video—**Для определения сигнала S-Video нажмите кнопку .

**Композ. видео—**Для определения композитного видеосигнала нажмите кнопку  $\mathbb{V}$ .

**HDMI—**Для определения сигнала HDMI нажмите кнопку .

**Расщиренные—**Нажмите кнопку № для перехода в меню «**Дополнительный выбор входного сигнала**».

#### **ДОПОЛНИТЕЛЬНЫЙ ВЫБОР ИСТОЧНИКА ВХОДНОГО СИГНАЛА**

В меню «Дополнительный выбор входного сигнала» можно включать или отключать источники входного сигнала.

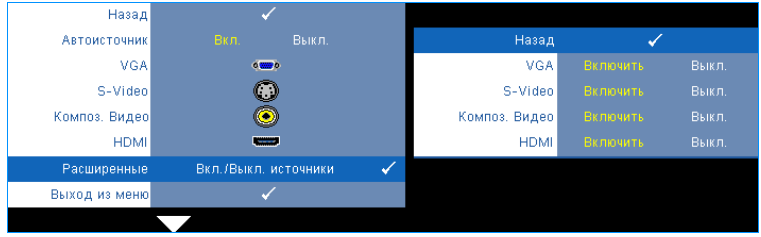

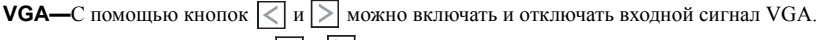

**S-Video—**С помощью кнопок  $\leq |u|$  можно включать и отключать входной сигнал S-Video. **Композ. видео—**С помощью кнопок  $\leq$  и  $\geq$  можно включать и отключать входной композитный видеосигнал.

**HDMI—**С помощью кнопок  $\leq$  и  $\geq$  можно включать и отключать входной сигнал HDMI.

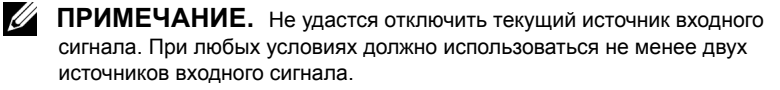

#### <span id="page-27-2"></span><span id="page-27-0"></span>**ИЗОБРАЖЕНИЕ (в режиме ПК)**

Для настройки параметров изображения проектора используйте меню «**Изображение**». В меню «Изображение» доступны следующие параметры.

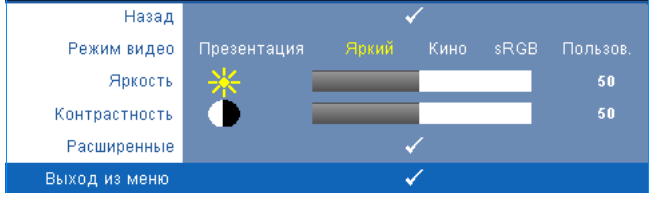

**Режим видео—**Оптимизация отображенного изображения. «**Презентация**», «**Яркий**», «**Фильм**», «**sRGB**» (более точная цветопередача) и «**Пользов**»**.** (настройка необходимых параметров). При изменении настроек параметров «**Яркость**», «**Контрастность**», «**Насыщенность**», «**Резкость**», «**Оттенок**» и «**Дополнительно**» проектор автоматически перейдет в режим «**Пользов.**».

**ПРИМЕЧАНИЕ.** При изменении настроек параметров «**Яркость**», «**Контрастность**», «**Насыщенность**», «**Резкость**», «**Оттенок**» и «**Дополнительно**» проектор автоматически перейдет в режим «**Пользов.**».

**Яркость—Для** настройки яркости изображения нажимайте  $\lt$  и  $\gt$ .

**Контрастность—Для настройки контрастности изображения нажимайте**  $\leq |n|$ **.** 

**Расщиренные—**Нажмите √ для перехода в меню «Дополнительные настройки **изображения**». См. «[ДОПОЛНИТЕЛЬНЫЕ](#page-28-0) НАСТРОЙКИ ИЗОБРАЖЕНИЯ» на стр. 29.

#### <span id="page-27-3"></span><span id="page-27-1"></span>**ИЗОБРАЖЕНИЕ (Режим видео)**

Ø

Для настройки параметров изображения проектора используйте меню «**Изображение**». В меню «Изображение» доступны следующие параметры.

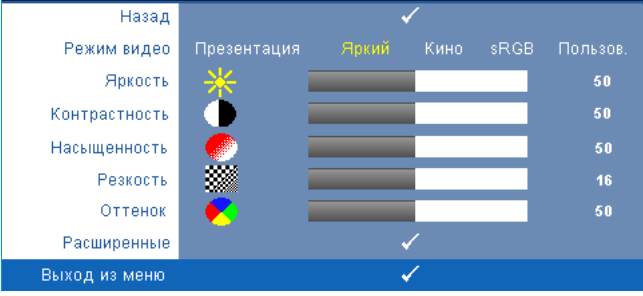

**Режим видео—**Оптимизация отображенного изображения. «**Презентация**», «**Яркий**», «**Фильм**», «**sRGB**» (более точная цветопередача) и **Пользов.** (настройка необходимых параметров). При изменении настроек параметров «**Яркость**», «**Контрастность**», «**Насыщенность**», «**Резкость**», «**Оттенок**» и «**Дополнительно**» проектор автоматически перейдет в режим «**Пользов.**».

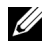

**ПРИМЕЧАНИЕ.** При изменении настроек параметров «**Яркость», «Контрастность**», «**Насыщенность**», «**Резкость**», «**Оттенок**» и «**Дополнительно**» проектор автоматически перейдет в режим «**Пользов.**».

**Яркость—Для настройки яркости изображения нажимайте**  $\leq |$  **и**  $\rangle$ **.** 

**Контрастность—Для настройки контрастности изображения нажимайте**  $\leq$  **и**  $\geq$ **.** 

**Насыщенность—**Настройка видеоизображения от черно-белого до полностью насыщенного цветного. Для уменьшения насыщенности цветов изображения нажимайте

 $|\langle \cdot | \rangle$ , для увеличения насыщенности цветов нажимайте  $| \rangle |$ .

**Резкость—Для уменьшения резкости нажимайте**  $\leq$ **, для увеличения резкости** нажимайте  $\boxed{\geq}$ .

**Оттенок—**Для уменьшения уровня зеленого цвета в изображении нажимайте  $\leq$ , для

увеличения уровня красного цвета в изображении нажимайте  $\boxed{\geq}$  (доступно только для NTSC).

**Расщиренные—**Нажмите № для перехода в меню «Дополнительные настройки **изображения**». См. «[ДОПОЛНИТЕЛЬНЫЕ](#page-28-0) НАСТРОЙКИ ИЗОБРАЖЕНИЯ» ниже.

**ПРИМЕЧАНИЕ.** Параметры «**Насыщенность**», «**Резкость**» и «**Оттенок**» доступны, только если для источника сигнала установлено значение композитного видеосигнала или S-Video.

#### <span id="page-28-0"></span>**ДОПОЛНИТЕЛЬНЫЕ НАСТРОЙКИ ИЗОБРАЖЕНИЯ**

Для настройки параметров изображения проектора используйте меню «Дополнительные настройки изображения». В меню «Дополнительные настройки изображения» доступны следующие параметры.

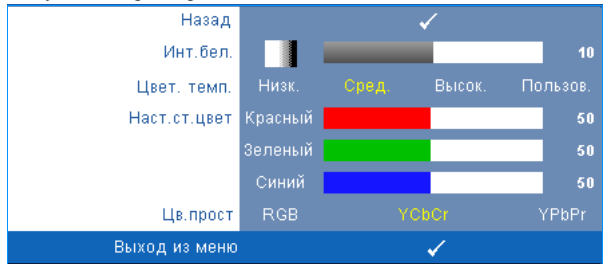

**Инт. бел.—**Для настройки интенсивности белого цвета изображения нажимайте

 $|<|$ и $|>$ .

**Цвет. темп.—**Настройка цветовой температуры. При более высокой цветовой температуре изображение на экране выглядит холоднее, а при более низкой - теплее. При изменении значений параметров в меню «**Настройка цвета**» активируется режим «Пользов.» Значения параметров сохраняются в режиме «Пользов.».

**Наст. ст. цвет—**Ручная настройка красного, зеленого и синего цветов.

**Цв. прост—**Выбор следующих параметров цветового пространства: RGB YCbCr и YPbPr.

#### <span id="page-29-1"></span><span id="page-29-0"></span>**ОТОБРАЖЕНИЕ (в режиме ПК)**

Для настройки параметров отображения проектора используйте меню «**Отображение**». В меню «Изображение» доступны следующие параметры.

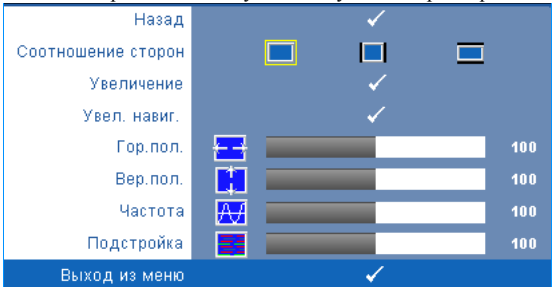

**Соотношение сторон—**Выбор соотношения сторон для регулировки изображения.

- «Исходное» Выберите параметр «Исходное» для установки соотношения сторон проецируемого изображения в соответствии с входным сигналом.
- 4:3 масштабирование изображения входного сигнала до размеров экрана и проецирование изображения в формате 4:3.
- Широкоэкранный масштабирование изображения входного сигнала по ширине экрана.

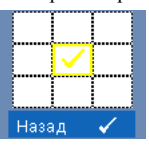

**Увеличение—**Нажмите для перехода в меню «**Увеличение**». Выберите область для выполнения трансфокации и нажмите кнопку № для просмотра изображения.

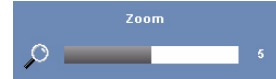

Отрегулируйте шкалу изображения с помощью кнопок  $\leq$  и  $\geq$  и нажмите кнопку  $\sqrt{ }$  для просмотра.

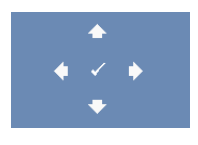

**Увел. навиг.—**Нажмите кнопку для перехода в меню «**Увел. навиг.**».

Для перемещения по проекционному экрану нажимайте  $|\langle| \rangle$ 

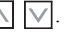

**Гор. пол. — Для перемещения изображения влево нажимайте**  $\leq$ **, для перемещения** изображения вправо нажимайте  $\geq$ .

**Вер. пол. — Для перемещения изображения вниз нажимайте**  $\leq$ **, для перемещения** изображения вверх нажимайте  $\geq$ .

**Частота—**Изменение частоты видеосигнала в соответствии с частотой видеокарты компьютера. При отображении вертикальной мигающей волны для уменьшения полос используйте параметр «**Частота**». Это грубая настройка.

**Подстройка—**Синхронизация фазы сигнала дисплея с видеокартой. Если изображение отображается нестабильно или мигает, используйте функцию «**Подстройка**». Это точная настройка.

#### <span id="page-30-1"></span><span id="page-30-0"></span>**ОТОБРАЖЕНИЕ (Режим видео)**

Для настройки параметров отображения проектора используйте меню «**Отображение**». В меню «Изображение» доступны следующие параметры.

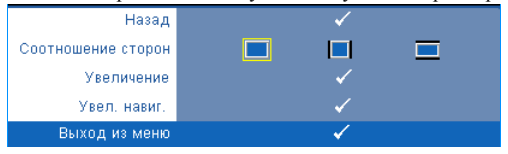

**Соотношение сторон—**Выбор соотношения сторон для регулировки изображения.

• «Исходное» — Выберите параметр «Исходное» для установки соотношения сторон проецируемого изображения в соответствии с входным сигналом.

- $\mid 4:3$  масштабирование изображения входного сигнала до размеров экрана и проецирование изображения в формате 4:3.
- Широкоэкранный масштабирование изображения входного сигнала по ширине экрана.

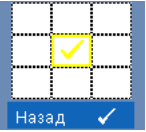

**Увеличение—**Нажмите для перехода в меню «**Увеличение**».

Выберите область для выполнения трансфокации и нажмите кнопку

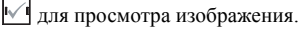

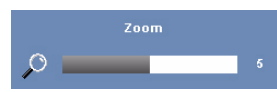

Отрегулируйте шкалу изображения с помощью кнопок  $\leq$  и  $\geq$  и нажмите кнопку  $\sqrt{ }$ для просмотра.

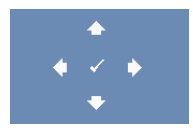

**Увел. навиг.—**Нажмите кнопку для перехода в меню «**Увел. навиг.**».

Для перемещения по проекционному экрану нажимайте  $|\langle| \rangle$  $\mathcal{N}$ .

#### <span id="page-31-2"></span><span id="page-31-0"></span>**ЛАМПА**

Для настройки параметров изображения проектора используйте меню «**Лампа**». В меню «Лампа» доступны следующие параметры.

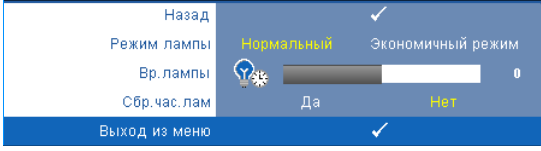

**Режим лампы—**Выбор нормального или экономичного режима.

В нормальном режиме используется полный уровень энергопотребления. В экономичном режиме используется более низкий уровень энергопотребления, при этом повышается срок службы лампы, обеспечивается более тихая работа проектора и снижается светимость изображения на экране.

**Вр. лампы—**Отображение времени работы лампы в часах с момента последнего сброса. **Сбр. уса. лам—**Выберите «**Да**» для сброса времени работы лампы.

#### <span id="page-31-3"></span><span id="page-31-1"></span>**НАСТРОЙКА**

В меню «Настройка» можно отрегулировать следующие настройки: «Язык», «Режим проектора», «Настройка трапецеидального искажения», «3D дисплей»..

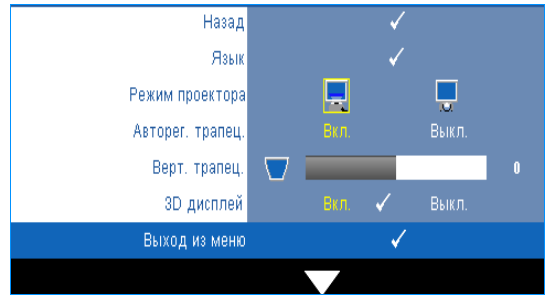

**Язык—**Выбор языка экранного меню. Нажмите кнопку для перехода в меню «**Язык**».

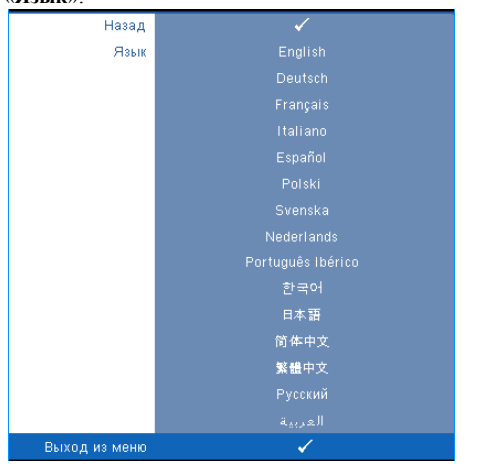

**Режим проектора—**Выбор режима проектора в зависимости от типа его крепления.

- Прямая проекция установка на столе стандартный параметр.
- Обратная проекция установка на столе проектор переворачивает изображение, чтобы его можно было проецировать из-за полупрозрачного экрана.

**Авторег. трапец.—**Выберите значение «**Вкл.**», чтобы включить автокоррекцию вертикального искажения изображения, вызванного наклоном проектора.

**Верт. трапец.—**Ручная регулировка вертикального искажения изображения, вызванного наклоном проектора.

**3D диспле»—**Выберите «Вкл.» для включения функции «3D дисплей». По умолчанию выключено.

**ПРИМЕЧАНИЕ.** Для включения функции «3D дисплей» убедитесь, что 3D очки, видеосодержание 3D и видеокарта (выходной сигнал 60 Гц/120 Гц), поддерживающаяся PC/NB, готовы.

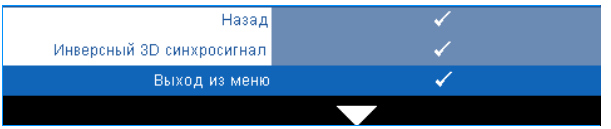

**Инверсный 3D синхросигнал —**Если при ношении очков DLP 3D изображение прерывается или накладывается, возможно, потребуется выполнить инверсию для наилучшего соответствия правого и левого краев изображения для обеспечения наилучшего качества изображения. (для очков DLP 3D)

#### <span id="page-33-0"></span>**ИНФОРМАЦИЯ**

В меню «Информация» отображаются текущие настройки проектора.

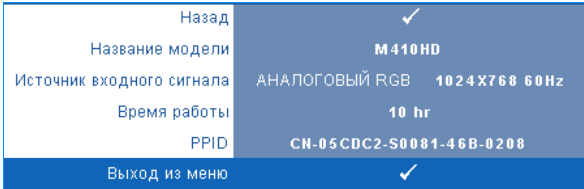

#### <span id="page-33-2"></span><span id="page-33-1"></span>**ПРОЧЕЕ**

В меню «Прочее» можно изменять настройки «Меню», «Экран», «Аудио», «Питание», «Безопасность» и «Скрытые титры» (только для NTSC). Можно также использовать функции «Настроечная таблица» и «Заводские настройки».

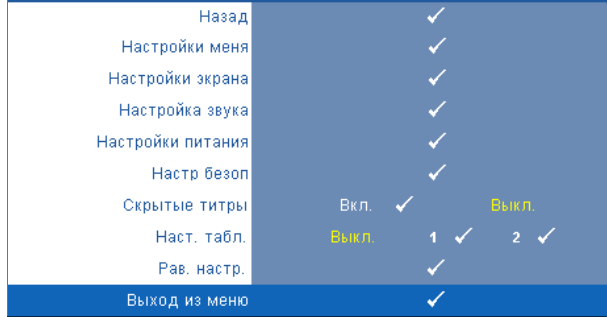

<span id="page-33-4"></span>**Настройки меня—**Выберите и нажмите √ для активации настроек меню. Настройки меню включают следующие параметры.

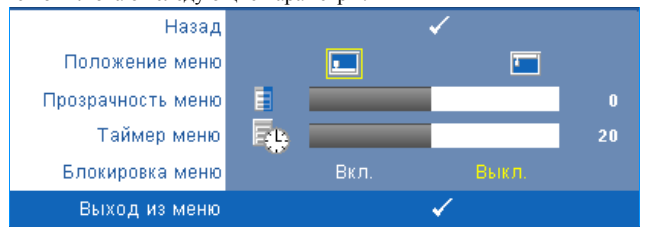

<span id="page-33-3"></span>**Положение меню—**Выбор положения экранного меню на экране.

<span id="page-34-6"></span><span id="page-34-0"></span>**Прозрачность меню—**Изменение уровня прозрачности фона экранного меню.

**Таймер меню—**Настройка длительности отображения экранного меню. По умолчанию экранное меню исчезает после 20 секунд бездействия.

**Блокировка меню—**Для включения блокировки меню и скрытия экранного меню выберите параметр «**Вкл.**». Для отключения блокировки меню выберите параметр «**Выкл.**». При необходимости отключения функции блокировки меню и удаления экранного меню нажмите кнопку «**Меню**» на панели управления или пульте дистанционного управления в течение 15 секунд, затем отключите функцию.

<span id="page-34-2"></span>**Настройки экрана—**Выберите и нажмите √ для активации настроек экрана. Настройки экрана включают следующие параметры.

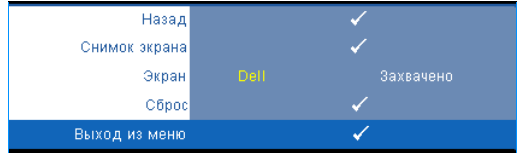

<span id="page-34-5"></span>**Снимок экрана—**Нажмите кнопку для сохранения изображения экрана, на экране отобразится следующее сообщение.

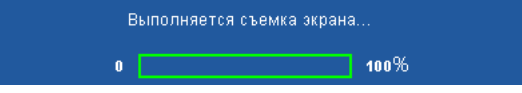

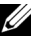

**И ПРИМЕЧАНИЕ**. Для сохранения всего экрана убедитесь, что входной сигнал проектора имеет разрешение 1024 x 768.

<span id="page-34-1"></span>**Экран—**Выберите **Dell** для использования логотипа Dell в качестве обоев. Выберите «**Сохраненное изображение**» для установки сохраненного изображения в качестве обоев.

<span id="page-34-4"></span>**Сброс—**Нажмите кнопку для удаления сохраненного изображения и восстановления настройки по умолчанию.

<span id="page-34-3"></span>**Настройки звука—**Нажмите √ для изменения настроек звука. Настройки звука включают следующие параметры.

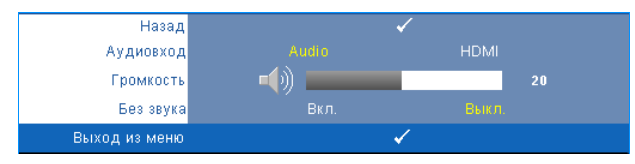

<span id="page-35-3"></span>**Aудиовход—**Выберите источник параметра Аудиовход, можно выбрать следующие параметры. Аудио и HDMI.

<span id="page-35-1"></span>**Громкость—Для громкости нажимайте кнопку**  $\leq$ **, для увеличения громкости** нажимайте $|$ ).

<span id="page-35-2"></span>**Без звука—**Отключение входа и выхода звука.

<span id="page-35-5"></span>**Настройки питания—**Нажмите кнопку для активации настроек питания.

Настройки питания включают следующие параметры.

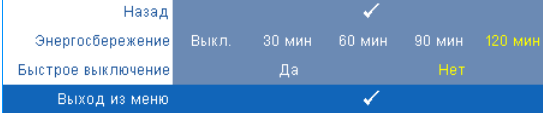

<span id="page-35-0"></span>**Энергосбережение—**Для режима энергосбережения выберите параметр «**Выкл.**». По умолчанию проектор переходит в режим энергосбережения через 120 минут бездействия. Предупреждающее сообщение отобразится на экране, показывающее 60-секундный отчет, после чего будет установлен режим энергосбережения. Во время отсчета можно при нажатии любых кнопок режим энергосбережения будет отменен.

Можно установить различные инстервалы задержки до перехода в режим энергосбережения. Период задержки - это время ожидания проектора при отсутствии источника входного сигнала. Можно задать период задержки, равный 30, 60, 90 или 120 минутам.

Если в течение периода задержки входной сигнал отсутствует, лампа проектора будет выключена, а проектор перейдет в режим энергосбережения. Если в течение периода задержки будет обнаружен входной сигнал, проектор автоматически включится. Если входной сигнал не будет обнаружен в течение двух часов в режиме энергосбережения, проектор выключится. Для включения проектора нажмите кнопку питания.

<span id="page-35-4"></span>**Быстрое выключение—**Для выключения проектора однократным нажатием кнопки **питания** выберите «**Да**». Данная функция позволяет быстро выключать проектор и увеличивает скорость вращения вентилятора. При использовании функции быстрого выключения возможно повышение акустического шума.

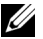

**ПРИМЕЧАНИЕ**. Перед включением проектора подождите в течение 60 секунд для стабилизации внутренней температуры. При попытке немедленного включения проектору потребуется больше времени, чтобы включиться. Его охлаждающий вентилятор будет работать на полной мощности в течение приблизительно 30 секунд для стабилизации внутренней температуры.

<span id="page-36-1"></span>**Настр безоп—Нажмите**  $\sqrt{1}$  **для активации настроек безопасности. В меню настроек** безопасности можно включить и настроить защиту с помощью пароля.

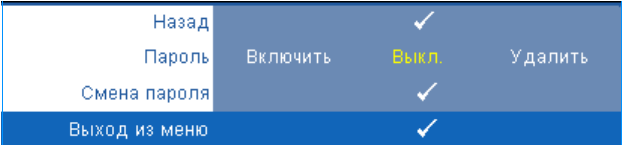

<span id="page-36-0"></span>**Пароль—**При использовании парольной защиты, подсоединении вилки питания к электрической розетке и включении проектора отобразится экран «Парольная защита», где необходимо ввести пароль. По умолчанию данная функция отключена. Для включения этой функции выберите «**Включить**». Если пароль был установлен ранее, сначала введите старый пароль и выберите функцию. При следующем включении проектора будет задействована функция парольной защиты. При включении данной функции после включения проектора необходимо вводить пароль.

- 1 Первый запрос ввода пароля.
- **a** Для использования парольной защиты перейдите к меню «**Прочие**», нажмите кнопку и выберите параметр «**Включить**» меню «**Пароль**».

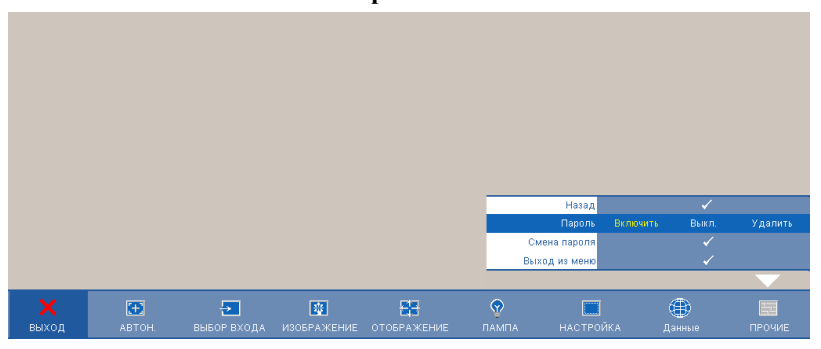

**b** При включении функции «Пароль» отобразится экран с символами, введите 4-значное число и нажмите кнопку  $\sqrt{$ .

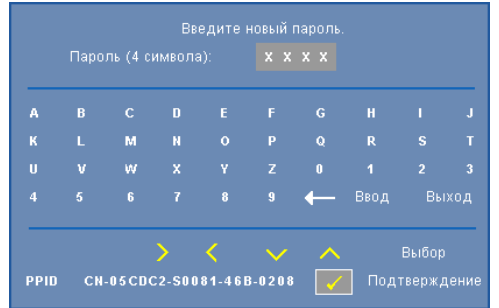

- **c** Для подтверждения введите пароль еще раз.
- **d** При успешной проверке пароля можно использовать функции проектора.
- 2 Если введен неверный пароль, доступны еще 2 попытки ввода верного пароля. После трех попыток ввода пароля проектор автоматически выключится.

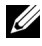

**И ПРИМЕЧАНИЕ**. Если пароль забыт, обратитесь в компанию DELL™ или к квалифицированному специалисту сервисной службы.

- 3 Для отключения функции пароля выберите параметр «**Выкл.**».
- 4 Для удаления пароля выберите «**Удалить**».

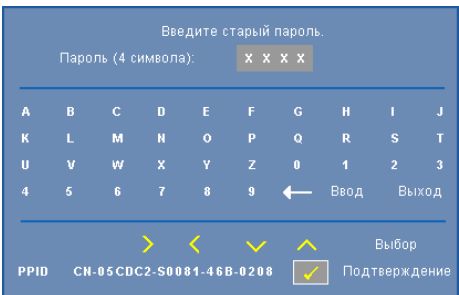

**«Смена пароля»—**Введите исходный пароль, затем введите новый пароль и подтвердите его.

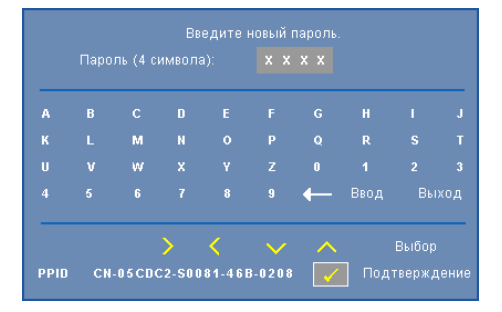

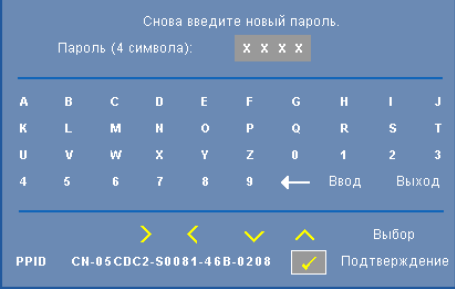

<span id="page-38-0"></span>**Скрытые титры—**Для включения скрытых титров и активации меню скрытых титров выберите параметр «**Вкл.**». Выберите подходящий параметр скрытых титров: CC1, CC2, CC3 или CC4.

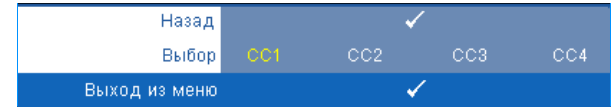

**ПРИМЕЧАНИЕ**. Параметр скрытых титров доступен только для NTSC.

<span id="page-39-1"></span>**Наст. табл.—**Настроечная таблица используется для проверки фокусировки и разрешения.

Можно включить или отключить параметр «**Наст. табл.**», выбрав «**Выкл.**» **1** или **2**.

Можно также отобразить **Наст. табл. 1**», одновременно нажав и удерживая кнопки и

 $\geq$  на панели управления в течение 2 секунд. Можно также отобразить настроечную

таблицу 2, одновременно нажав и удерживая кнопки  $\boxed{\equiv}$  и  $\boxed{\leq}$  на панели управления в течение 2 секунд.

Наст. табл. 1:

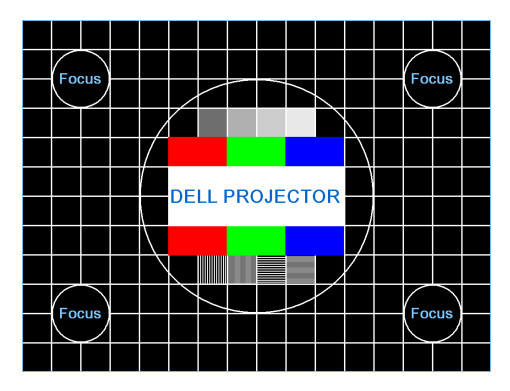

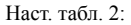

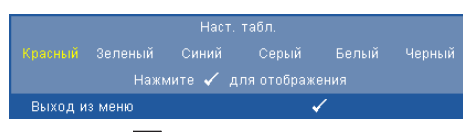

<span id="page-39-0"></span>**Рав. настр.—Нажмите кнопку № для восстановления заводских настроек ниже** отобразится предупреждающее сообщение.

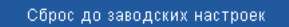

Будут сброшены настройки компьютерных источников сигнала и источников видеосигнала.

# **4**

# <span id="page-40-1"></span><span id="page-40-0"></span>**Устранение неполадок проектора**

При возникновении проблем с проектором см. приведенные ниже советы по устранению неполадок. Если проблема не устраняется, обратитесь в компанию Dell™. См. контактную информацию Dell™ на стр[. 53](#page-52-1)

На экране отсутствует изображение

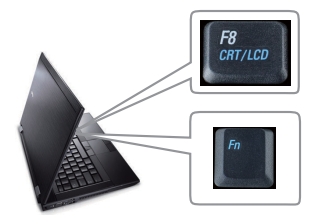

#### **Неполадка Возможное решение**

- <span id="page-40-3"></span><span id="page-40-2"></span>• Убедитесь, что объектив открыт, а проектор включен.
- Выберите нужный источник входного сигнала в меню «ВЫБОР ВХОДА».
- Убедитесь, что порт видеокарты для внешнего монитора включен. При использовании портативного компьютера Dell нажмите клавиши

 (Fn+F8). При использовании других компьютеров см. соответствующую документацию. Если изображения не отображаются должным образом, обновите драйвер видеокарты компьютера. Информацию для компьютера Dell см. на сайте support.dell.com.

- Убедитесь, что все кабели надежно подключены. См. "[Подключение](#page-7-1) Проектора" на стр. 8.
- Убедитесь, что контакты разъемов не согнуты и не сломаны.
- Убедитесь, что лампа надежно установлена (см. "[Замена](#page-46-0) Лампы" на стр. 47).
- Используйте «**Наст. табл.**» в меню «**Прочее**». Убедитесь в соответствии цветов настроечной таблицы.

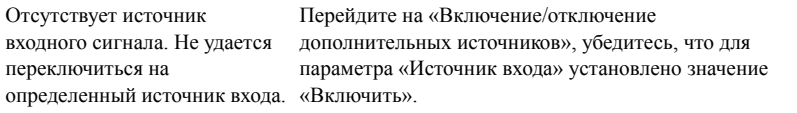

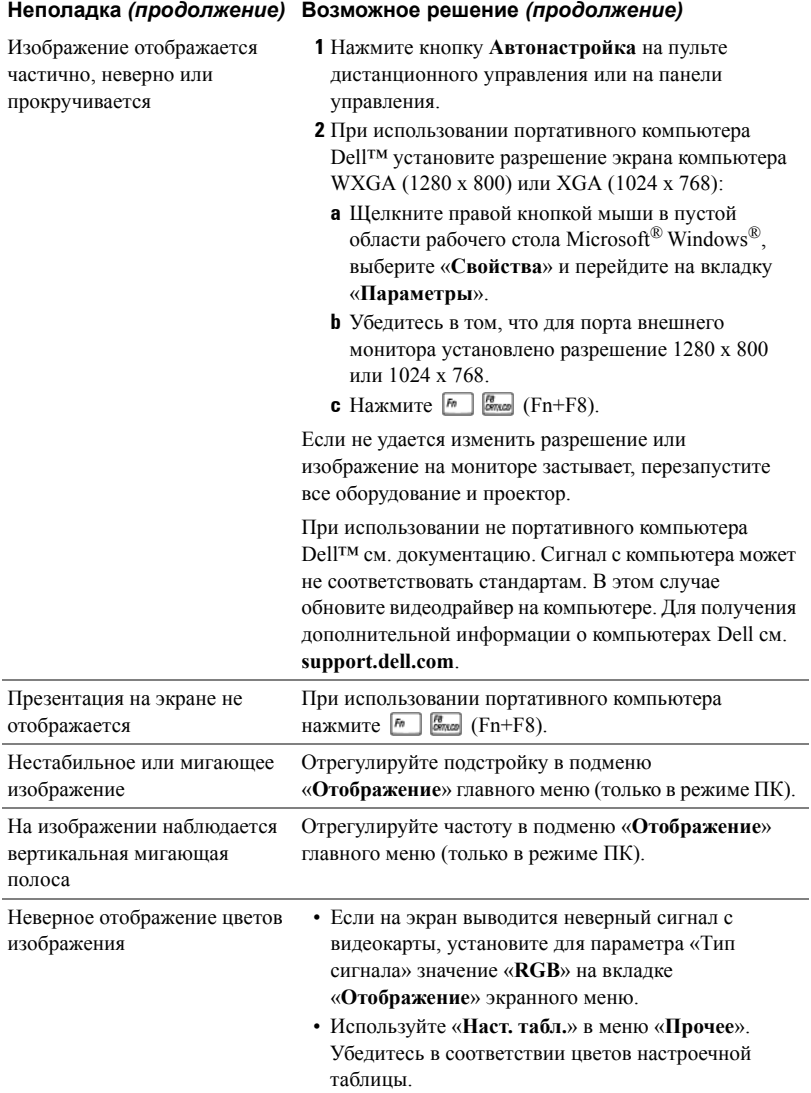

<span id="page-42-0"></span>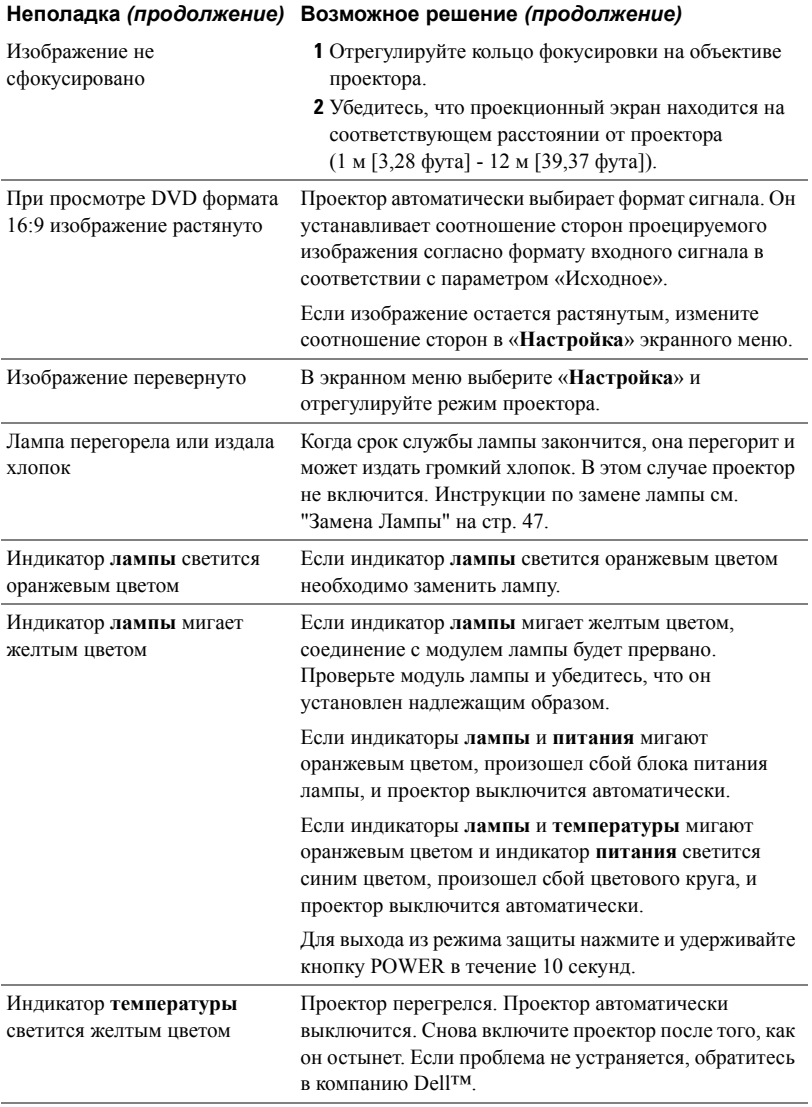

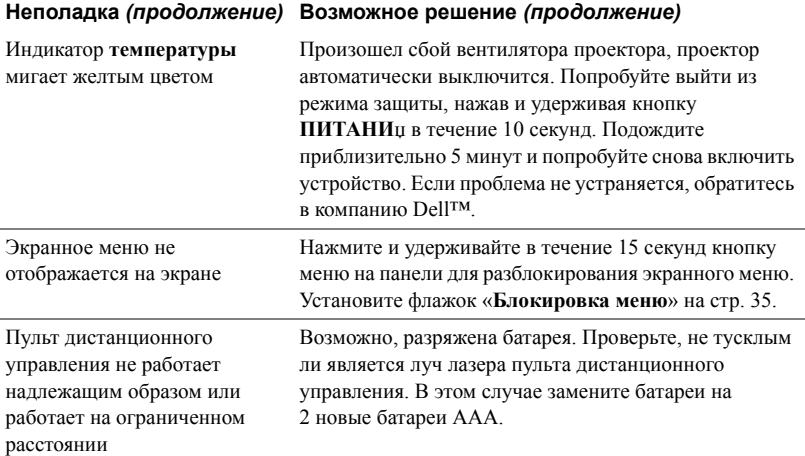

## <span id="page-44-1"></span><span id="page-44-0"></span>**Направляющие Сигналы**

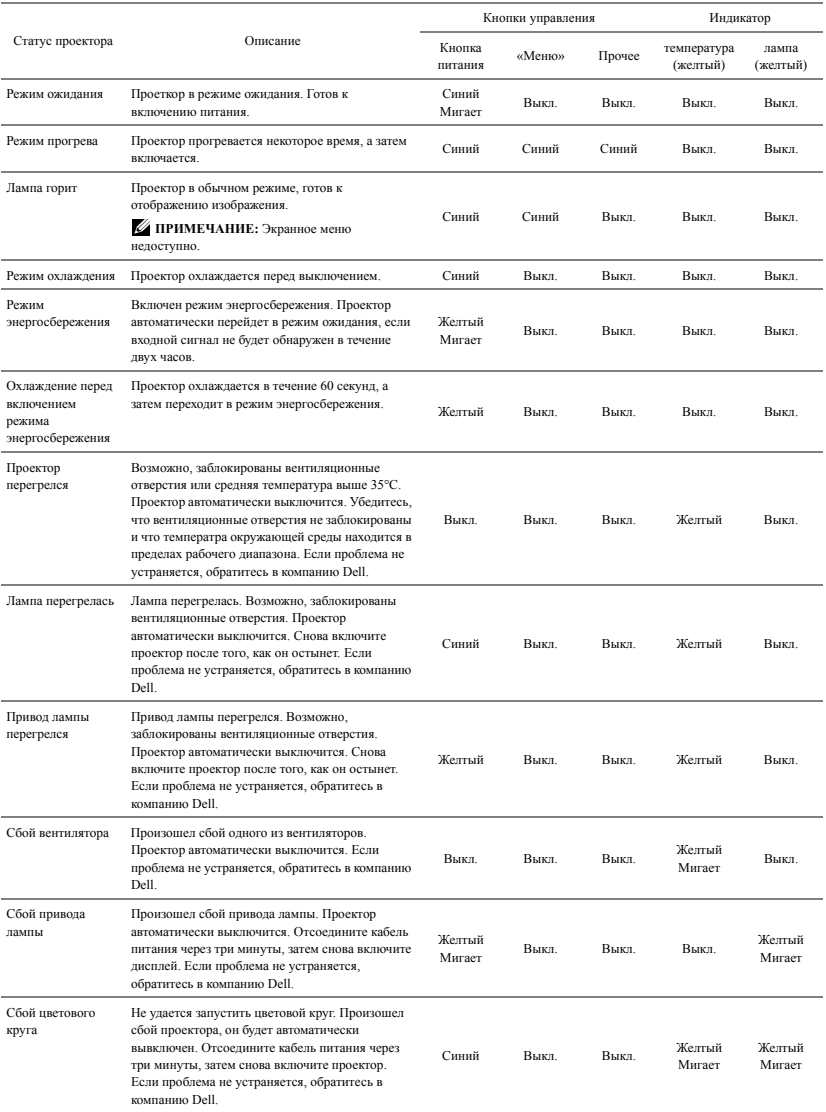

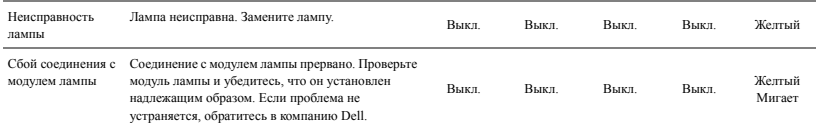

# <span id="page-46-1"></span><span id="page-46-0"></span>**Замена Лампы**

#### **ВНИМАНИЕ! Перед выполнением любых приведенных ниже процедур выполните инструкции по технике безопасности, приведенные на [стр](#page-5-1). 6.**

При отображении на экране сообщения «**Заканчивается срок службы лампы. Рекомендуется замена. www.dell.com/lamps**» замените лампу. Если после замены лампы проблема не устраняется, свяжитесь с Dell™. Для получения дополнительной информации см. разделе «Контактная информация Dell™» на стр[. 53.](#page-52-1)

<span id="page-46-2"></span>**ВНИМАНИЕ! Для обеспечения безопасной и оптимальной работы проектора используйте оригинальную лампу.**

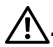

**. ВНИМАНИЕ! Лампа становится очень горячей во время работы. Не пытайтесь заменить лампу до тех пор, пока проектор не остыл в течение как минимум 30 минут.**

**. ВНИМАНИЕ! Никогда не дотрагивайтесь до стекла колбы и лампы. Лампы для проекторов очень хрупкие и могут разбиться при прикосновении. Осколки стекла очень острые и могут стать причиной повреждений.**

**. ВНИМАНИЕ! При разбивании лампы удалите все осколки из проектора и утилизируйте или переработайте их в соответствии с законодательством штата, местным или федеральным законодательством. Для получения дополнительной информации см. веб-сайт www.dell.com/hg.**

- **1** Выключите проектор и отсоедините кабель питания.
- **2** Дайте проектору остыть в течение как минимум 30 минут.
- **3** Ослабьте два винта, удерживающие крышку лампы, и снимите крышку.
- **4** Ослабьте два винта, удерживающие лампу.
- **5** Приподнимите лампу за металлическую ручку.
- 
- **И ПРИМЕЧАНИЕ**. Компания Dell™ может потребовать возврата замененных ламп по гарантии. В противном случае узнайте адрес ближайшего пункта приема в местном учреждении по утилизации отходов.
- **6** Установите новую лампу.
- **7** Затяните два винта, удерживающие лампу.
- **8** Установите крышку лампы и затяните два винта.

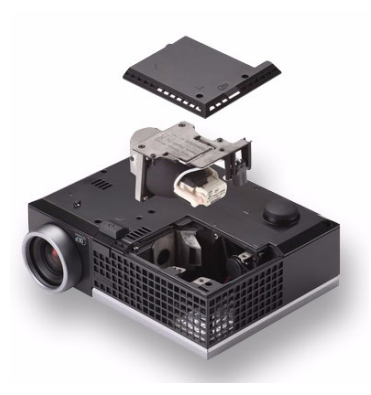

**9** Установите новое время использования лампы, выбрав значение «Да» для параметра «**Сброс лампы**» на вкладке экранного меню «**Лампа**» (см. «Лампа» на стр[. 32](#page-31-2)). При замене нового модуля лампы проектор автоматически определит его и сбросит часы работы лампы.

**ВНИМАНИЕ! Утилизация лампы (только для США) ЛАМПА (ЛАМПЫ) ВНУТРИ ДАННОГО ПРИБОРА СОДЕРЖАТ РТУТЬ И ДОЛЖНЫ ПЕРЕРАБАТЫВАТЬСЯ ИЛИ УТИЛИЗИРОВАТЬСЯ СОГЛАСНО ЗАКОНОДАТЕЛЬСТВУ ШТАТА, МЕСТНОМУ ИЛИ ФЕДЕРАЛЬНОМУ ЗАКОНОДАТЕЛЬСТВУ. ДОПОЛНИТЕЛЬНУЮ ИНФОРМАЦИЮ СМ. НА ВЕБ-САЙТЕ WWW.DELL.COM/HG ИЛИ ОРГАНИЗАЦИИ ELECTRONIC INDUSTRIES ALLIANCE (АССОЦИАЦИЯ ЭЛЕКТРОННОЙ ПРОМЫШЛЕННОСТИ) ПО АДРЕСУ WWW.EIAE.ORG. ИНФОРМАЦИЮ ПО УТИЛИЗАЦИИ ЛАМП СМ. НА ВЕБ-САЙТЕ WWW.LAMPRECYLE.ORG.**

# <span id="page-48-0"></span>**Технические характеристики**

<span id="page-48-12"></span><span id="page-48-11"></span><span id="page-48-10"></span><span id="page-48-9"></span><span id="page-48-8"></span><span id="page-48-7"></span><span id="page-48-6"></span><span id="page-48-5"></span><span id="page-48-4"></span><span id="page-48-3"></span><span id="page-48-2"></span><span id="page-48-1"></span>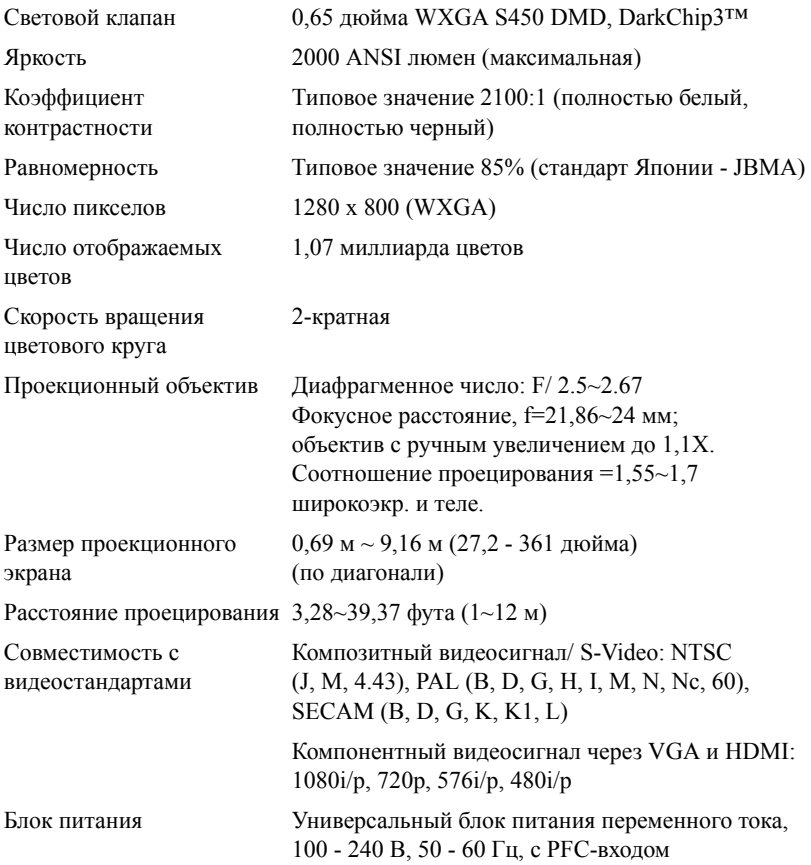

<span id="page-49-5"></span><span id="page-49-4"></span><span id="page-49-3"></span>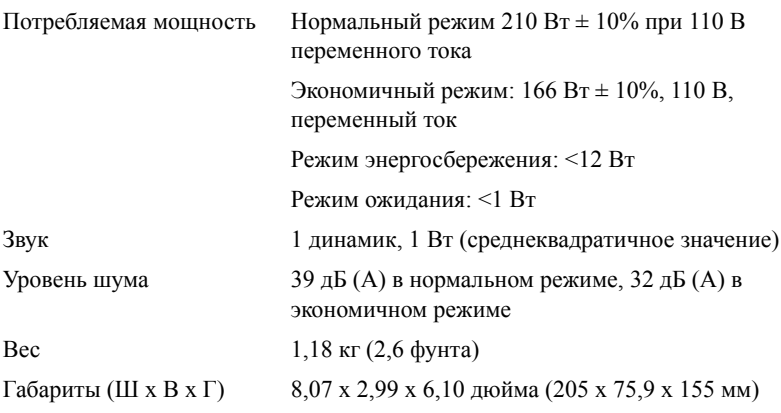

<span id="page-49-2"></span><span id="page-49-1"></span>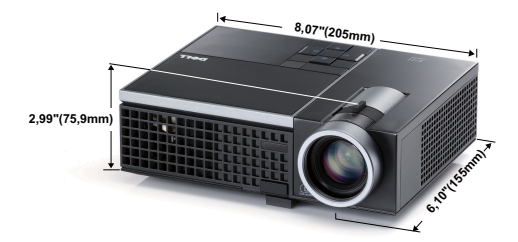

<span id="page-49-0"></span>

<span id="page-49-6"></span>Условия эксплуатации Температура эксплуатации: 5°C - 35°C (41°F- 95°F) Влажность: не выше 80% Температура хранения: 0°C-60°C (32°F-140°F) Влажность: не выше 90% Температура перемещения: -20°C-60°C (-4°F-140°F) Влажность: не выше 90% Разъемы ввода-вывода Питание: Одна электрическая розетка переменного тока (3-контактная – вход C14) Вход VGA: Один 15-контактный разъем D-sub (синий), для аналогового RGB/компонентного входного сигнала. Вход S-Video: Один стандартный 4-контактный разъем мин-DIN S-Video для сигнала Y/C.

Композитный видеовход: Одно желтое гнездо RCA для сигнала CVBS.

Вход HDMI: Один разъем HDMI для поддержки HDMI 1.3. Совместим с HDCP.

Вход аналогового аудиосигнала: Одно 3,5 мм стерео минигнездо (синий).

Переменный аудиовыход: Одно 3,5 мм стерео минигнездо (зеленый).

Порт USB: один подчиненный разъем USB для удаленной поддержки.

<span id="page-50-0"></span>Лампа Лампа OSRAM мощностью 165 Вт, заменяемая пользователем (в экономичном режиме до 5000 часов работы)

**И ПРИМЕЧАНИЕ**. Срок службы лампы проектора определяется только уменьшением уровня яркости и не является характеристикой времени, которое необходимо для сбоя и отказа лампы. Срок службы лампы определяется, как время, которое проходит у 50 процентов ламп до снижения уровня яркости на приблизительно 50 процентов от определенного значения в люменах для определенного типа лампы. Срок службы лампы не подлежит гарантии. Фактическая долговечность лампы проектора может различаться в зависимости от рабочих условий и ососбенностей использования. Использование проектора в тяжелых условиях, например работа в пыльных помещениях, при высокой температуре, многочасовая работа проектора в течение дня и внезапное отключение питания, скорее всего, негативно скажется на долговечности лампы и может являться причиной ее неисправности.

#### **Совместимые режимы (аналог/цифровой)**

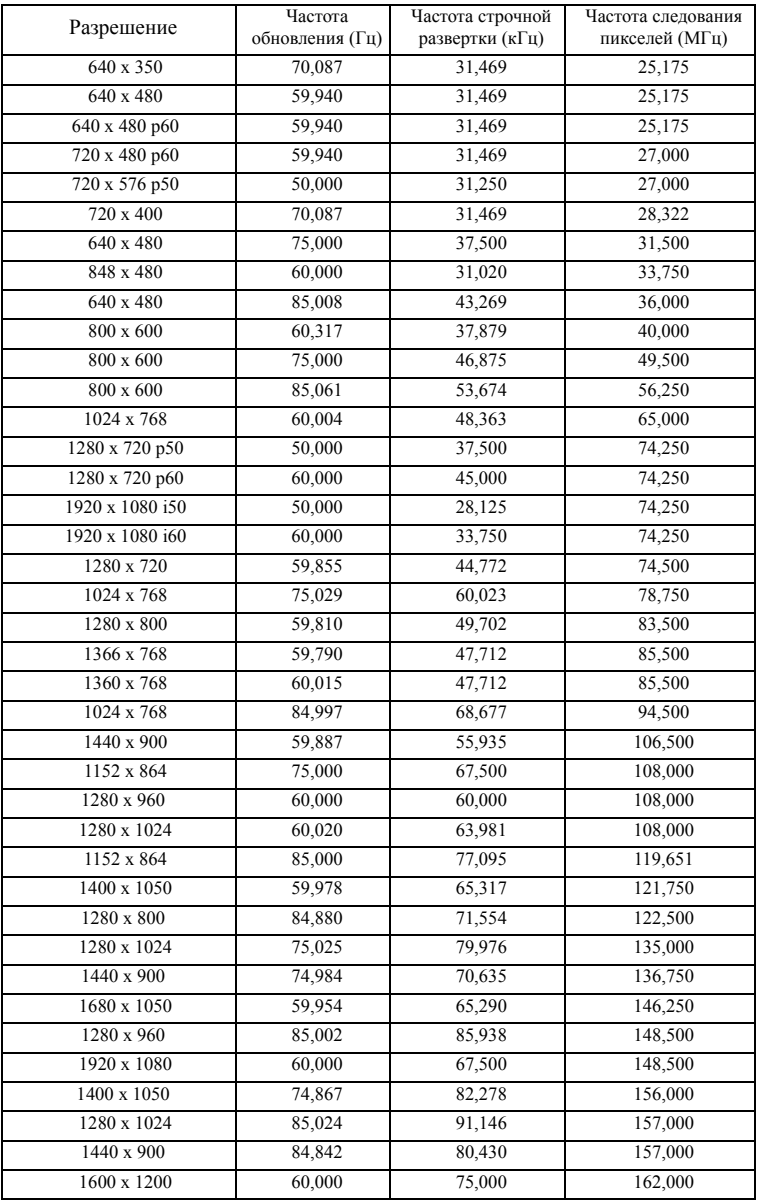

# <span id="page-52-1"></span><span id="page-52-0"></span>**Контактная Информация Dell**

Телефон для пользователей из США: 800-WWW-DELL (800-999-3355).

<span id="page-52-2"></span>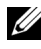

**И ПРИМЕЧАНИЕ.** При отсутствии активного подключения к сети Интернет контактную информацию можно найти в счете-фактуре, на упаковочном листе, счете или в каталоге продукции Dell.

Компания Dell™ предоставляет несколько вариантов интерактивной поддержки и поддержки по телефону. Доступность зависит от страны и продукции, в зависимости от региона некоторые услуги могут быть недоступны. Связаться с компанией Dell по вопросам продаж, технической поддержки и обслуживания клиентов можно посредством

- 1 веб-сайта **support.dell.com**.
- 2 Укажите свою страну в раскрывающемся меню **Choose A Country/Region (Выберите страну или регион)** в нижней части страницы.
- 3 Нажмите **Contact Us (Свяжитесь с нами)** в левой части страницы.
- 4 Выберите соответствующую ссылку необходимой услуги или поддержки.
- 5 Выберите удобный способ обращения в компанию Dell.

# <span id="page-53-0"></span>**Приложение. Глоссарий**

**ANSI люмен —** cтандарт измерения яркости. Вычисляется путем деления изображения площадью 1 квадратный метр на девять равных прямоугольников, измерения освещенности (или яркости) в центре каждого прямоугольника и вычисления среднего значения для этих девяти точек.

**Соотношение сторон —** наиболее популярное соотношение сторон: 4:3 (4 на 3). Раньше на телевидении и в компьютерах использовался формат видеоизображения с соотношением сторон 4:3, что означает, что ширина изображения составляет 4/3 высоты.

**Яркость** — количество света, излучаемого дисплеем, проекционным дисплеем или проекционным устройством. Яркость проектора измеряется в ANSI люменах.

**Цветовая температура** — цвет белого света. Низкая цветовая температура означает более теплый (более желто-красный) свет, а высокая цветовая температура означает более холодный (более синий) свет. Стандартная единица измерения цветовой температуры: Кельвин (К).

**Компонентный видеосигнал** — способ передачи качественного видеоизображения в формате, состоящем из сигнала яркости и двух отдельных сигналов цветности, определяемых как Y'Pb'Pr' для аналоговых компонентов и Y'Cb'Cr' цифровых компонентов. Компонентный видеосигнал выдают DVDплееры.

**Композитный видеосигнал** — видеосигнал, сочетающий сигналы яркости, цветности, цветовой синхронизации и строчной и кадровой синхронизации в волновом сигнале, передающемся по одной паре проводов. Существует три типа форматов: NTSC, PAL и SECAM.

**Сжатое разрешение** — если разрешение входного видеосигнала превышает истинное разрешение проектора, проецируемое изображение масштабируется в соответствии с истинным разрешением проектора. Технология сжатия в цифровом устройстве предполагает, что некоторое содержимое изображения будет утеряно.

**Коэффициент контрастности** — диапазон темных и светлых значений или соотношение между максимальным и минимальным значениями яркости. Существует два способа измерения этого коэффициента в сфере проекционного оборудования.

- **1** *Полностью белый/полностью черный* измерение соотношения светоотдачи полностью белого изображения (белый цвет) и светоотдачи полностью черного изображения (черный цвет).
- **2** *ANSI* измерение таблицы 16 перемежающихся черных и белых прямоугольников. Среднее значение светоотдачи белых прямоугольников делится на среднее значение светоотдачи черных прямоугольников для вычисления коэффициента контрастности *ANSI*.

Значение контрастности «*Белый цвет/черный цвет*» всегда выше значения контрастности *ANSI* для одного и того же проектора.

**дБ**— децибел — единица, используемая для выражения относительной разности мощности или интенсивности, обычно двух акустических или электрических сигналов, равная произведению десяти и десятичного логарифма соотношения двух уровней.

**Диагональ экрана** — способ измерения размера экрана или проецируемого изображения. Расстояние между противоположными углами. Экран высотой 9 футов (2,74 м) и шириной 12 футов (3,66 м) имеет диагональ 15 футов (4,57 м). В данном документе размеры диагонали указываются для традиционного соотношения сторон 4:3 компьютерного изображения, как указано в примере выше.

**DLP®** — Digital Light Processing™ — разработанная компанией Texas Instruments технология отражательного отображения, в которой применяются небольшие управляемые зеркала. Свет, проходящий через цветовой фильтр, направляется на зеркала DLP, преобразующие цвета RGB в изображение, проецируемое на экран, технология также известна как DMD.

**DMD** — цифровое микрозеркальное устройство — каждое устройство DMD состоит из тысяч микроскопических зеркал из алюминиевого сплава, закрепленных на скрытой подвеске.

**Фокусное расстояние** — расстояние от поверхности объектива до фокальной точки.

**Частота** — скорость повторения электрических сигналов в циклах в секунду. Измеряется в Гц (герцах).

**HDCP** — система защиты цифрового содержимого, передаваемого по каналам с высокой пропускной способностью — функция, разработанная корпорацией Intel™ для защиты цифрового развлекательного содержимого, где используется интерфейс DVI или HDMI.

**HDMI** — мультимедийный интерфейс высокой четкости — интерфейс HDMI используется для передачи как несжатого видеосигнала высокой четкости вместе с цифровым аудиосигналом, так и данные управления устройством через один разъем.

**Гц (герц)** — единица измерения частоты.

**Корректировка трапецеидального искажения** — устройство, корректирующее искажение (обычно эффект «широкий верх - узкий низ») проецируемого изображения, вызванное неверным углом проецирования на экран.

**Максимальное расстояние** — расстояние от экрана, на котором проектор может проецировать пригодное изображение (достаточно яркое) в абсолютно темной комнате.

**Максимальный размер изображения** — максимальный размер изображения, который проектор способен проецировать в абсолютно темной комнате. Обычно оно ограничивается фокусным диапазоном оптической системы.

**Минимальное расстояние** — наиболее близкая к экрану точка, с которой проектор способен сфокусировать изображение на экране.

**NTSC** — Национальный комитет по системам телевидения.

Североамериканский стандарт видео и вещания, в котором формат видео составляет 525 строк при частоте 30 кадров в секунду.

**PAL** — Phase Alternating Line (построчное изменение фазы). Европейский стандарт видео и вещания, в котором формат видео составляет 625 строк при частоте 25 кадров в секунду.

**Обращенное изображение** — функция, позволяющая переворачивать изображение по горизонтали. В случае использования в условиях нормального прямого проецирования текст, рисунки и т.д. отображаются задом наперед. Обращенное изображение используется при обратной проекции.

**RGB** — Red, Green, Blue (красный, зеленый, синий) — обычно используется для описания монитора, требующего отдельных сигналов для каждого из трех цветов.

**S-Video** — стандарт передачи видеоданных, в котором используется 4 контактный переходник mini-DIN для передачи видеоинформации по двум сигнальным проводам, называемым яркость (Y) и цветность (C). S-Video также называют Y/C.

**SECAM** — французский и международный стандарт видео и вещания, тесно связанный с PAL, однако использующий другой способ передачи цветовой информации.

**SVGA** — Super Video Graphics Array — число пикселов 800 x 600.

**SXGA** — Super Extended Graphics Array — число пикселов 1280 x 1024.

**UXGA** — Ultra Extended Graphics Array — число пикселов 1600 x 1200.

**VGA** — Video Graphics Array — число пикселов 640 x 480.

**XGA** — Extended Video Graphics Array — число пикселов 1024 x 768.

WXGA — Wide Extended Graphics Array— число пикселов 1280 x 800.

**Вариообъектив**— объектив с переменным фокусным расстоянием, позволяющий оператору приближать и удалять точку обзора, уменьшая и увеличивая изображение.

**Коэффициент вариообъектива** — соотношение между наименьшим и наибольшим изображениями, которые объектив способен спроецировать с фиксированного расстояния. Например, если коэффициент вариообъектива составляет 1,4:1, неувеличенное изображение размером 10 футов (3 м) при полном увеличении вырастет до 14 футов (4,27 м).

# **Индекс**

#### **Symbols**

Регулировка увеличения и фокусировки проектора [16](#page-15-1) Рычаг трансфокатора [16](#page-15-2) Кольцо фокусировки [16](#page-15-3) Экранное меню [26](#page-25-3) Автонастройка [28](#page-27-2) Главное меню [26](#page-25-4) Выбор входа [27](#page-26-1) Лампа [32](#page-31-2) Изображение (Режим видео) [28](#page-27-3) Изображение (в режиме ПК) [28](#page-27-2) Прочее [34](#page-33-2) Настройка [32](#page-31-3) Отображение (Режим видео) [31](#page-30-1) Отображение (в режиме ПК) [30](#page-29-1) «Экран» [35](#page-34-1) «Энергосбережение» [36](#page-35-0) «Громкость» [36](#page-35-1) «Без звука» [36](#page-35-2) «Вход звукового сигнала» [36](#page-35-3) «Быстрое выключение» [36](#page-35-4) «Заводские настройки» [40](#page-39-0) «Прозрачность меню» [35](#page-34-0) «Пароль» [37](#page-36-0) «Настроечная таблица» [40](#page-39-1) «Настройки экрана» [35](#page-34-2)

«Настройки безопасности» [37](#page-36-1) «Настройки звука» [35](#page-34-3) «Настройки питания» [36](#page-35-5) «Положение меню» [34](#page-33-3) «Сброс» [35](#page-34-4) «Скрытые титры» [39](#page-38-0) «Сохранение экрана» [35](#page-34-5) «Таймаут меню» [35](#page-34-6)

#### **A**

Включение и выключение проектора Включение проектора [14](#page-13-3) Выключение проектора [14](#page-13-4)

#### **C**

Замена лампы [47](#page-46-1) Звук [8](#page-7-2)

#### **D**

Dell контакты [53](#page-52-1)

#### **E**

Контактная информация Dell [5](#page-4-1), [43,](#page-42-0) [47](#page-46-2)

#### **I**

Па [37](#page-36-0) Панель управления [18](#page-17-1) Настройка проецируемого изображения [15](#page-14-3) Изменение высоты проектора [15](#page-14-4) опускание проектора Колесо регулировки наклона [15](#page-14-5) Кнопка подъемника [15](#page-14-6) Подъемная ножка [15](#page-14-7) Настройки меню [34](#page-33-4) поддержка контактная информация Dell [53](#page-52-1) Подключение проектора К компьютеру [9](#page-8-2) Кабель композитного видеосигнала [11](#page-10-1) Кабель HDMI [13](#page-12-1) Кабель питания [9](#page-8-3), [10](#page-9-2), [11](#page-10-2), [12](#page-11-1), [13](#page-12-2) Кабель S-Video [10](#page-9-3) Кабель USB - USB [9](#page-8-4) Кабель VGA - VGA [9](#page-8-5) Кабель VGA - YPbPr [12](#page-11-2) Подключение с помощью кабеля композитного видеосигнала [11](#page-10-3) Подключение с помощью кабеля компонентного видеосигнала [12](#page-11-3) Подключение с помощью кабеля HDMI [13](#page-12-3) Подключение с помощью

кабеля S-Video [10](#page-9-4) номера телефонов [53](#page-52-2) Основной блок [6](#page-5-2) Рычаг трансфокатора [6](#page-5-3) ИК-приемник [6](#page-5-4) Кольцо фокусировки [6](#page-5-5) Кнопка подъемника [6](#page-5-6) Панель управления [6](#page-5-7) Объектив [6](#page-5-8) Пульт дистанционного управления. [21](#page-20-1) ИК-приемник [19](#page-18-0)

#### **N**

Соединительные разъемы Разъем входа VGA (D-Sub) [8](#page-7-3) Разъем композитного видеосигнала [8](#page-7-4) Разъем S-Video [8](#page-7-5) Разъем USB для дистанционного управления [8](#page-7-6)

#### **O**

Технические характеристики Число пикселов [49](#page-48-1) Число отображаемых цветов [49](#page-48-2) Равномерность [49](#page-48-3) Размер проекционного экрана [49](#page-48-4) Разъемы ввода-вывода [50](#page-49-0) Расстояние проецирования [49](#page-48-5) Габариты [50](#page-49-1)

Вес [50](#page-49-2) Блок питания [49](#page-48-6) Звук [50](#page-49-3) Лампа [51](#page-50-0) Коэффициент контрастности [49](#page-48-7) Проекционный объектив [49](#page-48-8) Потребляемая мощность [50](#page-49-4) Световой клапан [49](#page-48-9) Скорость вращения цветового круга [49](#page-48-10) Совместимость с видеостандартами [49](#page-48-11) Уровень шума [50](#page-49-5) Условия эксплуатации [50](#page-49-6) Яркость [49](#page-48-12) Устранение неполадок [41](#page-40-2) Контактная информация Dell [41](#page-40-3)